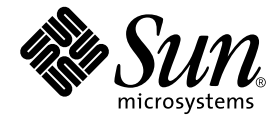

# Solaris™ 9 8/03 Sun™ 硬體 平台指南

Sun Microsystems, Inc. 4150 Network Circle Santa Clara, CA 95054 U.S.A. 650-960-1300

請將關於本文件的意見傳送至:http://www.sun.com/hwdocs/feedback 文件編號:817-2952-10 2003 年 8 月,修訂版 A

Copyright 2003 Sun Microsystems, Inc., 4150 Network Circle, Santa Clara, California 95054 U.S.A. 版權所有。

Sun Microsystems, Inc. 對本文件所述之產品中的相關科技擁有智慧財產權。特別是,且無限制,這些智慧財產權可 包含一或多項 http://www.sun.com/patents 中列示的美國專利,以及一或多項其他在美國或其他國家的專利 或申請中的專利。

本文件及其產品受版權保護,且按照限制其使用、複製分發和反編譯的授權可進行分發。未經 Sun 及其授權許可頒發 機構的書面授權,不得以任何方式、任何形式複製本產品或本文件的任何部分。

協力廠商軟體,包括字型技術,由 Sun 供應商提供許可和版權。

本產品的某些部分從 Berkeley BSD 系統衍生而來,經 University of California 許可授權。UNIX 是在美國和其他國家的 註冊商標,經 X/Open Company, Ltd. 獨家許可授權。

Sun、Sun Microsystems、Sun 標誌、Answerbook2、docs.sun.com、Netra、SunVTS、Sun HSI/P、SunForum、Sun ATM、Java 3D、ShowMe TV、Sun StorEdge、Sun Blade、Sun Fire、Sun Enterprise、Sun Enterprise Ultra、Power Management、OpenBoot、JumpStart、Ultra、SunPCI、SunSwift、SunFast Ethernet、Sun Quad FastEthernet、Voyager 和 Solaris 是 Sun Microsystems, Inc. 在美國和其他國家的商標、註冊商標或服務標記。

所有的 SPARC 商標都按授權許可使用,是 SPARC International, Inc. 在美國和其他國家的商標或註冊商標。具有 SPARC 商標的產品均以 Sun Microsystems, Inc. 開發的架構為基礎。

Adobe® 標誌和 PostScript 標誌為 Adobe Systems, Incorporated. 的商標或註冊商標。

OPEN LOOK 和 Sun™ 圖形使用者介面是 Sun Microsystems, Inc. 為其用戶和授權許可持有人開發的。Sun 承認 Xerox 在為電腦行業研究和開發可視或圖形使用者介面方面所作出的先行努力。Sun 以非獨佔方式從 Xerox 獲得 Xerox 圖形 使用者介面的授權許可,該授權許可涵蓋實施 OPEN LOOK GUI 且遵守 Sun 的書面許可協議的授權許可持有人。

「能源之星」標誌為 EPA 的註冊商標。

以下聲明適用於 SunForum™ 3.2: Copyright© DATA CONNECTION LIMITED 2000; TELES AG 2000; 本軟體的某些部 分為 Copyright© 1996-1998 RADVision Ltd.。DATA CONNECTION 為 DATA CONNECTION LIMITED 在美國和其他國 家的註冊商標。

以下聲明適用於 ShowMe TV™ 1.3:本軟體的某些部份可能含有下列協力廠商之程式碼:

Copyright© 1990-93 GROUPE BULL

------------------------

Copyright© 1992 by Stichting Mathematisch Centrum, Amsterdam, The Netherlands. 版權所有

------------------------

Copyright© 1992, 1993, 1994 by Jutta Degener and Carsten Bormann, Technische Universitaet Berlin

------------------------

Copyright© 1993-1994 The Regents of the University of California. 版權所有。

以下聲明適用於 OpenGL 1.3:OpenGL® 為 Silicon Graphics, Inc 在美國和其他國家的註冊商標。

以下聲明適用於 Sun Enterprise™ 10000 COD:從 RSA 資料安全性、MD5 訊息解析演算法衍生而來。

本資料按 「現有形式」提供,不承擔明確或隱含的條件、陳述和保證,包括對特定目的或非侵害性的商業活動和適用 性的任何隱含保證,除非這種不承擔責任的聲明是不合法的。

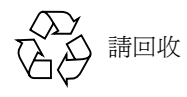

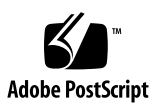

目錄

[前言](#page-6-0) vii

1. 從 Solaris [光碟安裝軟體](#page-10-0) 1 [自動安裝](#page-10-1) Solaris 軟體 1 [平台名稱和平台群組](#page-10-2) 1 32 位元核心 — 200MHz [或更低頻率的](#page-14-0) UltraSPARC 系統預設值 5 [系統核心支援](#page-14-1) 5 僅 32 位元核心 / [驅動程式的平台](#page-15-0) 6 可啟動 32 位元核心 / [驅動程式的](#page-15-1) 64 位元平台 6

不支援 32 位元核心 / [驅動程式的](#page-15-2) 64 位元平台 6

2. [支援的](#page-16-0) Sun 硬體 7

[支援的平台](#page-16-1) 7

3. 從 [Solaris 9 8/03 Software Supplement CD](#page-18-0) 安裝軟體 9 [Supplement CD](#page-19-0) 軟體 10 安裝 [Supplement CD](#page-20-0) 軟體 11 安裝 Supplement CD [軟體的準備工作](#page-21-0) 12 安裝 [Supplement CD](#page-21-1) 軟體為安裝 Solaris 的一部份 12 [使用](#page-22-0) pkgadd 在獨立的系統上安裝 Supplement CD 軟體 13

[驗證測試套裝軟體 \(](#page-24-0)SunVTS 軟體) 15

SunVTS [套裝軟體](#page-26-0) 17

安裝 [SunVTS 1](#page-26-1)7

使用 [SunVTS](#page-26-2) 軟體 17

#### [OpenGL](#page-26-3) 軟體 17

[支援的平台](#page-27-0) 18

[移除舊版套裝軟體](#page-27-1) 18

OpenGL [套裝軟體](#page-28-0) 19

安裝 [OpenGL](#page-28-1) 19

[安裝套裝軟體後](#page-28-2) 19

[本端繪製意外地慢](#page-29-0) 20

PC [啟動器](#page-31-0) 22

[適用對象](#page-31-1) 22

何謂 PC [啟動器?](#page-31-2) 22

PC [啟動器安裝需求](#page-31-3) 22

[系統需求](#page-31-4) 22

PC [啟動器安裝](#page-32-0) 23

配置 PC 啓動器 24

使用 PC 啓動器 26

處理 [Windows](#page-35-1) 檔案 26

[其他功能](#page-36-0) 27

取得 PC 啓動器的輔助說明 28

[ShowMe TV 1.3](#page-37-1) 軟體 28

[ShowMe TV](#page-37-2) 套裝軟體 28

[移除舊版套裝軟體](#page-38-0) 29

安裝 [ShowMe TV 2](#page-38-1)9

[已翻譯的文件資料](#page-38-2) 29 [Sun Remote System Control for Sun Servers 3](#page-40-0)1 [SunForum](#page-40-1) 31 安裝 [SunForum 3](#page-40-2)1 [線上輔助說明](#page-41-0) 32 包括在 Supplement CD [上的網路配接卡驅動程式](#page-41-1) 32 [安裝驅動程式](#page-41-2) 32 [網路配接卡驅動程式的平台說明](#page-41-3) 32 配置 [VLAN 3](#page-42-0)3 [Java 3D 1.3 API 3](#page-44-0)5 [安裝需求](#page-44-1) 35 安裝 [Java 3D 1.3 API](#page-44-2) 35 [Sun Enterprise 10000 SSP](#page-44-3) 軟體 35 [Sun Enterprise 10000 Capacity on Demand 1.0](#page-44-4) 軟體 35 [Netra ct Platform](#page-45-0) 軟體 36

- 4. [Supplement CD](#page-46-0) 上的文件 37 [AnswerBook2](#page-46-1) 文件資料和 Solaris 9 8/03 版次 37 [Supplement CD](#page-47-0) 上的文件資料 38 [從安裝的套裝軟體存取文件](#page-48-0) 39 Sun Hardware [文件資料集上的](#page-49-0) Solaris 9 8/03 40 [Sun Computer Systems](#page-52-0) 線上說明套裝軟體 43 安裝 [Sun Computer Systems](#page-53-0) 線上手冊 44 使用 [Sun Computer Systems](#page-53-1) 線上手冊 44 其他在 [Supplement CD](#page-53-2) 上的文件 44
- 5. Sun 硬體上的 [Power Management 4](#page-54-0)5

[支援的平台與系統識別](#page-54-1) 45

[系統架構識別及預設值設定](#page-56-0) 47

[SPARCstation 4](#page-56-1) 的問題 47

#### 6. [OpenBoot](#page-58-0) 緊急程序 49

標準 (非 USB[\)鍵盤的系統之](#page-58-1) OpenBoot 緊急處理程序 49 具有 USB [鍵盤系統的](#page-59-0) OpenBoot 緊急程序 50 [Stop-A](#page-59-1) 50

[Stop-N](#page-59-2) 等值 50

[Stop-F](#page-60-0) 功能 51

[Stop-D](#page-60-1) 功能 51

#### A. Supplement CD [上的本土化套裝軟體](#page-62-0) 53

- [日文版套裝軟體](#page-62-1) 53
- [德文版套裝軟體](#page-63-0) 54

[義大利文版套裝軟體](#page-64-0) 55

[法文版套裝軟體](#page-65-0) 56

[西班牙文版套裝軟體](#page-65-1) 56

[瑞典文版套裝軟體](#page-66-0) 57

[繁體中文版套裝軟體](#page-67-0) 58

[簡體中文版套裝軟體](#page-67-1) 58

[韓文版套裝軟體](#page-68-0) 59

[索引](#page-70-0) 61

# <span id="page-6-0"></span>前言

《*Solaris 9 8/03 Sun* 硬體平台指南》包含關於由 Solaris™ 9 作業環境支援的 Sun™ 硬體 之重要資訊。

本手冊包含以下資訊:

- 提供關於在特定平台上安裝 Solaris 9 8/03 軟體的指示
- 說明 Solaris 9 8/03 Software Supplement CD 中提供的軟體,並解釋如何安裝產品軟體
- 說明影響 Power Management™ 軟體的硬體和軟體需求

注意 **–** 關於一般 Solaris 9 8/03 作業環境的安裝指示,請參閱第一章。關於如何安裝 Solaris 9 8/03 Software Supplement CD 上之軟體的資訊和支援之硬體的資訊,請參閱第 三章 「從 Solaris 9 8/03 Software Supplement CD 安裝軟體」。

# 安裝資訊的位置

安裝 Solaris 9 8/03 軟體之前,請杳看表 [P-1](#page-6-1) 中可能適用於您情況的手冊,以及表 [P-2](#page-7-0) 中 的特定安裝資訊。

#### <span id="page-6-1"></span>表 P-1 相關的說明文件

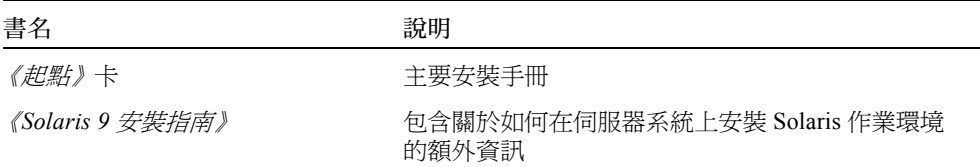

#### <span id="page-7-0"></span>表 P-2 特定安裝資料

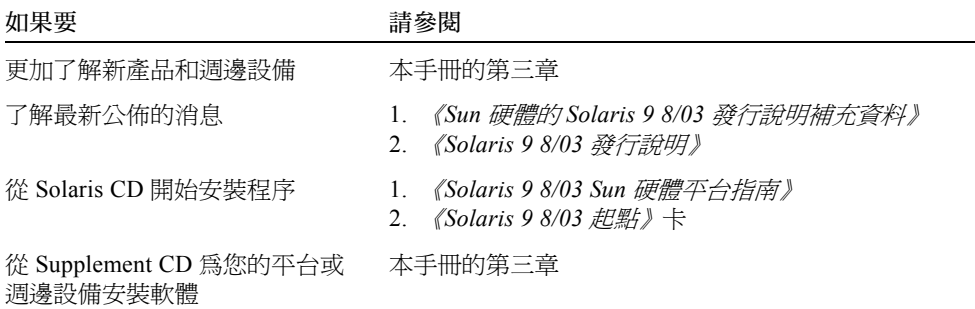

## 本書編排架構如下:

本書編排架構如下:

[第一章提](#page-10-3)供如何在特定的 Sun 平台及硬體選件上安裝或升級到 Solaris 9 8/03 軟體的額 外安裝指示,以補充說明 《*Solaris 9 8/03* 起點》卡。

[第二章列](#page-16-2)出支援的 Sun 硬體。

[第三章說](#page-18-1)明如何爲 Sun 平台和硬體選項安裝軟體,並說明爲 Sun 硬體使用者提供的增值 軟體。

[第四章說](#page-46-2)明 Supplement CD 上之文件資料的位置與格式。

[第五章說](#page-54-2)明在 Sun 硬體上執行 「電源管理」軟體的硬體和軟體需求。

[第六章說](#page-58-2)明適用於部分系統中新的 OpenBoot™ 緊急程序。

注意 **–** 本文件之前記載關於 Sun Fire™ 6800/4810/4800/3800 系統的資訊現已包含在 《*Sun Fire 6800/4810/4800/3800 Systems Platform Administration Manual*》中。

# 排印慣例

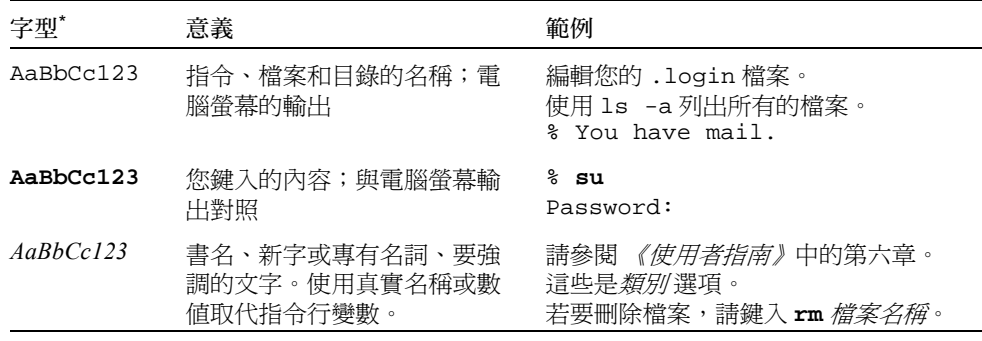

\*. 您瀏覽器的設定可能與上述設定不同。

# Shell 提示符號

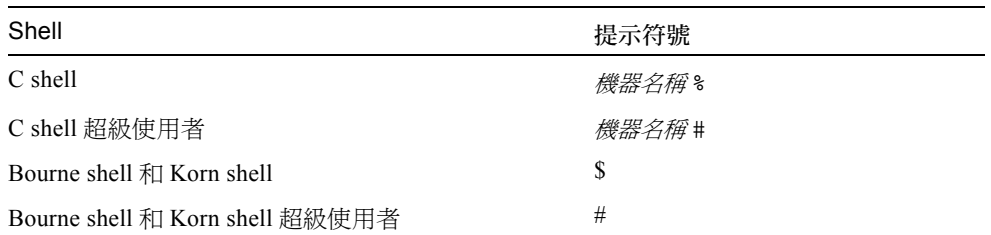

# 存取 Sun 說明文件

您可以於下述網站檢視、列出、或購買一系列的 Sun 說明文件,也包括本土化的版本: http://www.sun.com/documentation

# 聯絡 Sun 技術支援

若本文件無法解決您對本產品相關技術上的疑惑,請至以下網址尋求協助: http://www.sun.com/service/contacting

# Sun 歡迎您的指教

Sun 一直致力於改善相關的說明文件,因此竭誠歡迎您提出批評和建議。您可以將您的 意見傳送至:

http://www.sun.com/hwdocs/feedback

請在您的意見中加入本書名和文件編號:

《*Solaris 9 8/03 Sun* 硬體平台指南》,文件編號:817-2952-10。

# <span id="page-10-3"></span><span id="page-10-0"></span>從 Solaris 光碟安裝軟體

本章包括以下主題:

- 第 1 [頁的 「自動安裝](#page-10-1) Solaris 軟體」
- 第1頁的「 平台名稱和平台群組 」
- 第5頁的「32位元核心 200MHz [或更低頻率的](#page-14-0) UltraSPARC 系統預設値」
- 第 5 [頁的 「系統核心支援」](#page-14-1)

注意 **–** 如須取得安裝該 Solaris 版次的指示,請參閱光碟中所提供的 《起點》卡。欲取 得更詳盡的指示,請參閱 《*Solaris 9* 安裝指南》。

## <span id="page-10-1"></span>自動安裝 Solaris 軟體

對於表 [1-1](#page-11-0) 中列出的 Sun 硬體,此版本的 Solaris 9 8/03 不需要特殊的安裝或升級指示。 如果您計畫在 Sun 硬體上執行 Solaris 9 8/03 作業環境自動安裝,請參閱 《*Solaris 9* 安 **装指南》瞭解所有安裝需求**。

# <span id="page-10-2"></span>平台名稱和平台群組

如果要執行下列工作之一,則需要了解系統架構 (平台群組):

- 在子網路上設置啟動伺服器
- 新增網路安裝的用戶端 (單機、伺服器、無資料、無磁碟)

如果要撰寫自訂的 JumpStart™ 安裝規則檔案,則需要知道平台名稱。

#### 表 [1-1](#page-11-0) 顯示各種 Sun 硬體系統的平台名稱和平台群組。

#### <span id="page-11-0"></span>表 1-1 Sun 系統的平台名稱

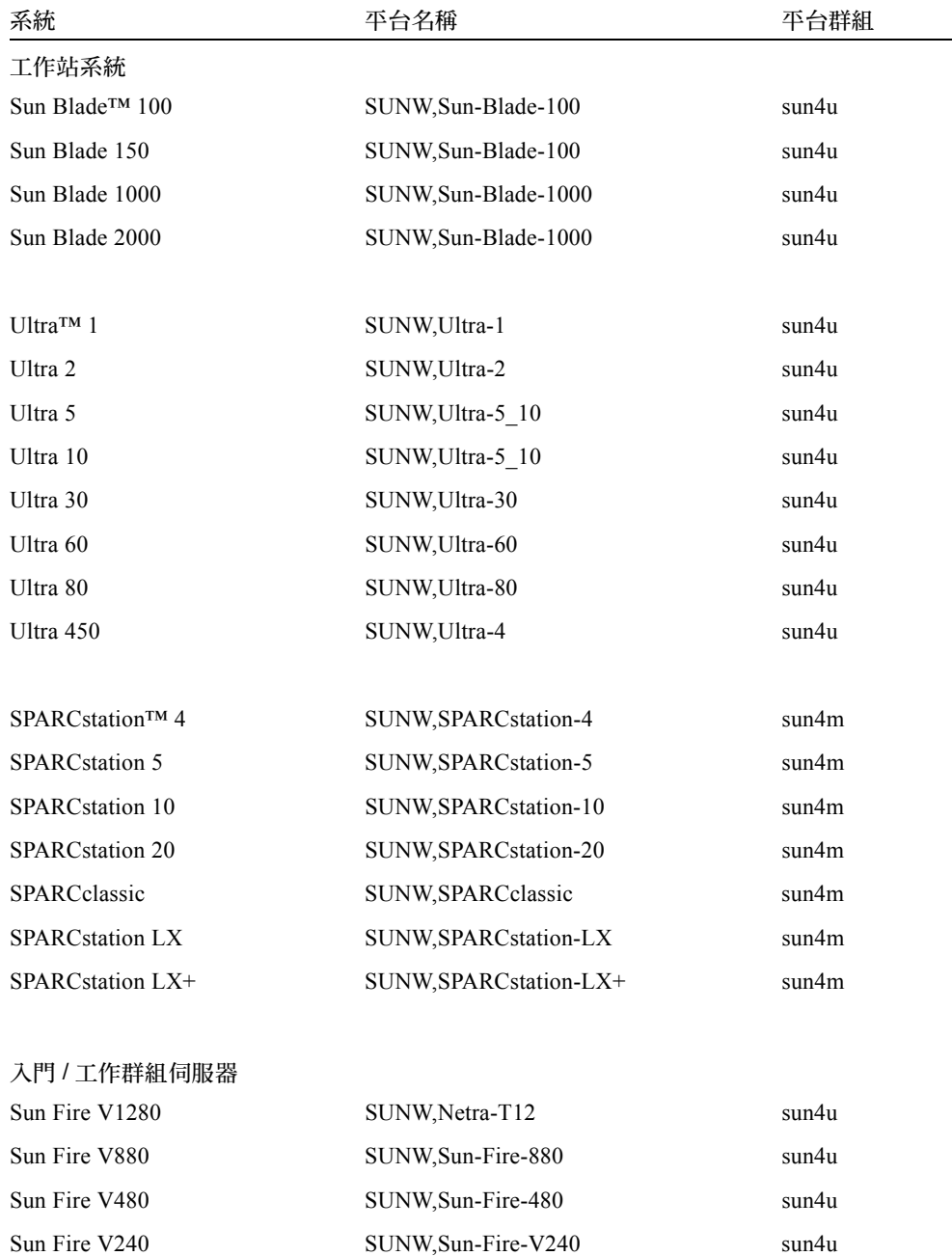

| 系統                           | 平台名稱                   | 平台群組  |
|------------------------------|------------------------|-------|
| Sun Fire V210                | SUNW, Sun-Fire-V210    | sun4u |
| Sun Fire 280R                | SUNW, Sun-Fire-280R    | sun4u |
| Sun Fire V120                | SUNW, UltraAX-i2       | sun4u |
| Sun Fire V100                | SUNW, UltraAX-i2       | sun4u |
| Sun Fire B100s               | SUNW, Serverblade1     | sun4u |
|                              |                        |       |
| Sun Enterprise™ 420R         | SUNW, Ultra-80         | sun4u |
| Sun Enterprise 220R          | SUNW, Ultra-60         | sun4u |
| Sun Enterprise 450           | SUNW, Ultra-4          | sun4u |
| Sun Enterprise 250           | SUNW, Ultra-250        | sun4u |
| Sun Enterprise 150           | SUNW, Ultra-1          | sun4u |
| Sun Enterprise Ultra™ 5S     | SUNW, Ultra-5 10       | sun4u |
| Sun Enterprise Ultra 10S     | SUNW, Ultra-5 10       | sun4u |
| Sun Enterprise 2             | SUNW, Ultra-2          | sun4u |
| Sun Enterprise 1             | SUNW, Ultra-1          | sun4u |
|                              |                        |       |
| 中型 (Mid-Range/Mid-Frame) 伺服器 |                        |       |
| Sun Fire V1280               | SUNW, Netra-T12        | sun4u |
| Sun Fire 6800                | SUNW, Sun-Fire         | sun4u |
| Sun Fire 4810                | SUNW, Sun-Fire         | sun4u |
| Sun Fire 4800                | SUNW, Sun-Fire         | sun4u |
| Sun Fire 3800                | SUNW, Sun-Fire         | sun4u |
|                              |                        |       |
| Sun Enterprise 6500          | SUNW, Ultra-Enterprise | sun4u |
| Sun Enterprise 5500          | SUNW, Ultra-Enterprise | sun4u |
| Sun Enterprise 4500          | SUNW, Ultra-Enterprise | sun4u |
| Sun Enterprise 3500          | SUNW, Ultra-Enterprise | sun4u |
|                              |                        |       |
| Sun Enterprise 6000          | SUNW, Ultra-Enterprise | sun4u |

表 1-1 Sun 系統的平台名稱 (接上頁)

| 系統                    | 平台名稱                                  | 平台群組  |
|-----------------------|---------------------------------------|-------|
| Sun Enterprise 5000   | SUNW, Ultra-Enterprise                | sun4u |
| Sun Enterprise 4000   | SUNW, Ultra-Enterprise                | sun4u |
| Sun Enterprise 3000   | SUNW, Ultra-Enterprise                | sun4u |
| 高階伺服器                 |                                       |       |
| Sun Fire 15K          | SUNW, Sun-Fire-15000                  | sun4u |
| Sun Fire 12K          | SUNW, Sun-Fire-12000                  | sun4u |
| Sun Enterprise 10000  | SUNW, Ultra-Enterprise                | sun4u |
|                       |                                       |       |
| Netra™ 伺服器            |                                       |       |
| Netra 20              | SUNW, Netra-T4                        | sun4u |
| Netra 120             | SUNW, NetraAX-i2                      | sun4u |
| Netra 240             | SUNW, Netra-240                       | sun4u |
| Netra 1280            | SUNW, Netra-T12                       | sun4u |
|                       |                                       |       |
| Netra T1 AC200/DC200  | SUNW, UltraAX-i2                      | sun4u |
| Netra X1              | SUNW, UltraAX-i2                      | sun4u |
| Netra ct800           | SUNW,UltraSPARC-IIi-Netract           | sun4u |
| Netra ct400           | SUNW, UltraSPARC-IIi-Netract          | sun4u |
|                       |                                       |       |
| Netra t 1400 和 t 1405 | SUNW, Ultra-80                        | sun4u |
| Netra t 1120 和 t 1125 | SUNW, Ultra-60                        | sun4u |
| Netra t1 100 和 t1 105 | SUNW, UltraSPARC-IIi-cEngine<br>sun4u |       |
|                       |                                       |       |

表 1-1 Sun 系統的平台名稱 (接上頁)

請參閱 《*Solaris 9* 安裝指南》,以取得關於所有其它系統平台群組的進一步資訊。

# <span id="page-14-0"></span>32 位元核心 — 200MHz 或更低頻率的 UltraSPARC 系統預設值

在 200 MHz 或更低頻率處理器的 UltraSPARC™ 系統上,使用者可能執行 64 位元程式 而導致處理器停頓。由於 64 位元的程式不能在 Solaris 32 位元核心上執行,這些系統是 預設成以 Solaris 32 位元核心啟動。

產生該問題的編碼序列非常特殊,且不能由編譯器產生。必須專門撰寫組合語言代碼以 說明該問題。合法的手寫組合語言常式幾乎不可能使用此編碼序列。

如果使用者願意承擔其他人有意或無意執行導致處理器停止程式的風險,則可選擇在這 些系統上執行 Solaris 64 位元核心。

可以鍵入以下指令以決定處理器的速度:

# **/usr/sbin/psrinfo -v**

修改 boot 策略檔案可以變更系統原來預設爲 32 位元的核心。編輯 /platform/ *平台* 名稱 /boot.conf 檔案,使它包含一行名為 ALLOW\_64BIT\_KERNEL\_ON\_UltraSPARC\_1\_CPU 的未註解的變數,將其值設爲 true 如下例所示:

ALLOW 64BIT KERNEL ON UltraSPARC 1 CPU=true

請參閱 boot(1M) 以取得關於更改預設核心的詳細資訊。

您也可以購買系統的升級程式。相關細節請與 Sun 的代表聯絡。

# <span id="page-14-1"></span>系統核心支援

所有 SPARC® 系統皆可執行 32 位元之應用程式。使用較新版 SPARC 處理器的系統 (即,以 UltraSPARC 為基礎之系統)可啟動並執行完整 64 位元核心,此 64 位元核心 允許這些系統同時執行 32 位元及 64 位元應用程式。

執行 64 位元核心的系統需要 64 位元版本的驅動程式及其他可直接載入核心之軟體模 組。少部份應用程式可能需要依賴這些元件,因此需要這些元件的 32 或 64 位元核心版 本。同時 32 位元應用程式無法連結至 64 位元庫,反之亦然。(Solaris 9 8/03 作業環境 包括 32 位元及 64 位元版本之系統庫。)

下列清單表示可執行 64 位元及 32 位元應用程式的系統、可啟動 32 位元核心、64 位元 核心的系統,或啟動 32 位元及 64 位元核心之系統。

## <span id="page-15-0"></span>僅 32 位元核心 / 驅動程式的平台

- SPARCclassic, SPARCstation LX
- $\blacksquare$  SPARC station 4, 5, 10, 20
- SPARCengine® CP1200

## <span id="page-15-1"></span>可啟動 32 位元核心 / 驅動程式的 64 位元平台

注意 **–** 這些系統在 32 位元核心上支援 32 位元應用程式和驅動程式,而在 64 位元核心 上支援 32 位元或 64 位元應用程式和 64 位元驅動程式。

- Ultra  $1 \cdot 2 \cdot 5 \cdot 10 \cdot 30 \cdot 60 \cdot 80 \cdot 450$
- Sun Enterprise  $1 \cdot 2 \cdot 150 \cdot 220R \cdot 250 \cdot 420R \cdot 450$
- Sun Enterprise  $3000 \cdot 4000 \cdot 5000 \cdot 6000 \cdot 3500 \cdot 4500 \cdot 5500 \cdot 6500$
- Sun Enterprise 10000
- Netra t1 \t1120 \t1125 \t1400 \t1405
- Ultra AX、AXi、AXdp、AXmp、AXmp+、AXe
- SPARCengine CP1400 ⋅ CP1500

## <span id="page-15-2"></span>不支援 32 位元核心 / 驅動程式的 64 位元平台

- Sun Blade  $100 \cdot 150 \cdot 1000 \cdot 2000$
- Sun Fire 280R
- Sun Fire V100、V120、V210、V240、V480、V880、V1280
- Sun Fire B100s
- Sun Fire  $3800 \cdot 4800 \cdot 4810 \cdot 6800$
- Sun Fire 15K/12K
- Netra  $X1 \cdot T1 \cdot 20 \cdot 120 \cdot 240 \cdot 1280$

# <span id="page-16-2"></span><span id="page-16-0"></span>支援的 Sun 硬體

# 支援的平台

表 [2-1](#page-16-3) 列出 Solaris 9 8/03 版次所支援的 Sun 系統:

#### <span id="page-16-3"></span><span id="page-16-1"></span>表 2-1 支援的平台

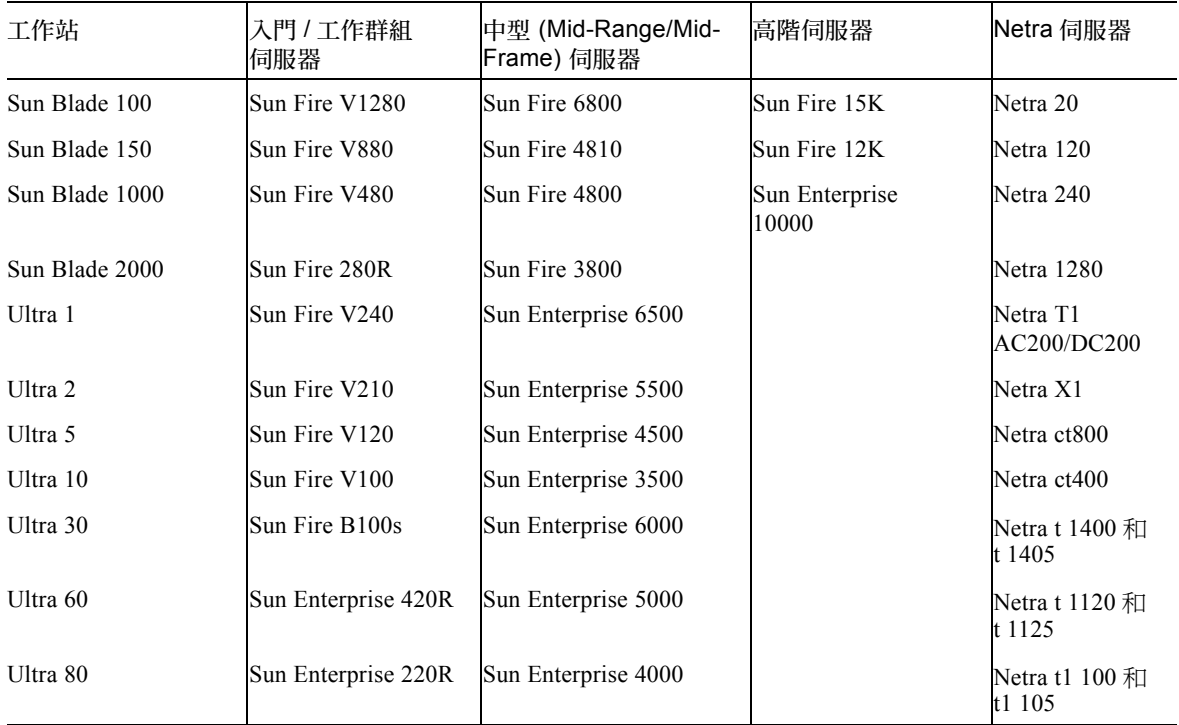

#### 表 2-1 支援的平台 (接上頁)

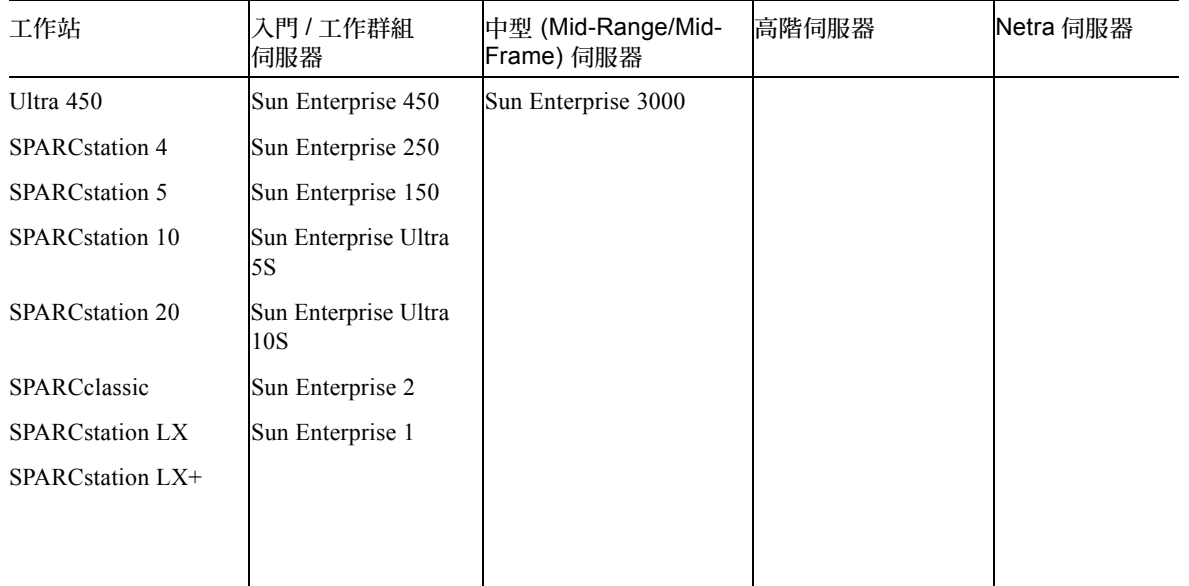

Solaris 9 8/03 版次支援下列 Sun 主機板等級產品:

- Ultra AX
- Ultra AXi
- CP1400
- CP1500
- UltraAX-MP
- UltraAX-MP+
- UltraAXe
- UltraAX-e2
- Netra CP2020
- Netra CP2040
- Netra CP2060
- Netra CP2080
- $\blacksquare$  Netra AX 1105
- Netra AX 2200

# <span id="page-18-1"></span><span id="page-18-0"></span>從 Solaris 9 8/03 Software Supplement CD 安裝軟體

本章說明 Solaris 9 8/03 Software Supplement CD 所包含的之軟體的內容。在本文件中, 此 CD 將簡稱為 Supplement CD。

本章包括以下主題:

- 第 10 頁的 「[Supplement CD](#page-19-0) 軟體」
- 第11 頁的「安裝 [Supplement CD](#page-20-0) 軟體」
- 第 15 [頁的 「驗證測試套裝軟體 \(](#page-24-0)SunVTS 軟體)」
- 第17頁的「[OpenGL](#page-26-3) 軟體」
- 第 22 頁的「PC 啓動器」
- 第 28 頁的 「[ShowMe TV 1.3](#page-37-1) 軟體」
- 第 31 頁的 「[Sun Remote System Control for Sun Servers](#page-40-0)」
- 第 31 頁的 「[SunForum](#page-40-1)」
- 第 32 頁的「包括在 Supplement CD [上的網路配接卡驅動程式」](#page-41-1)
- 第 33 [頁的 「配置](#page-42-0) VLAN」
- 第 35 頁的 「 [Java 3D 1.3 API](#page-44-0) 」
- 第 35 頁的 「[Sun Enterprise 10000 SSP](#page-44-3) 軟體」
- 第 35 頁的 「[Sun Enterprise 10000 Capacity on Demand 1.0](#page-44-4) 軟體」
- 第 36 頁的 「[Netra ct Platform](#page-45-0) 軟體」

# Supplement CD 軟體

表 [3-1](#page-19-1) 列出 Supplement CD 上的各種軟體,並標示各軟體為預設安裝或選項安裝。

#### <span id="page-19-1"></span><span id="page-19-0"></span>表 3-1 Solaris 9 8/03 Supplement CD 內容和安裝狀態

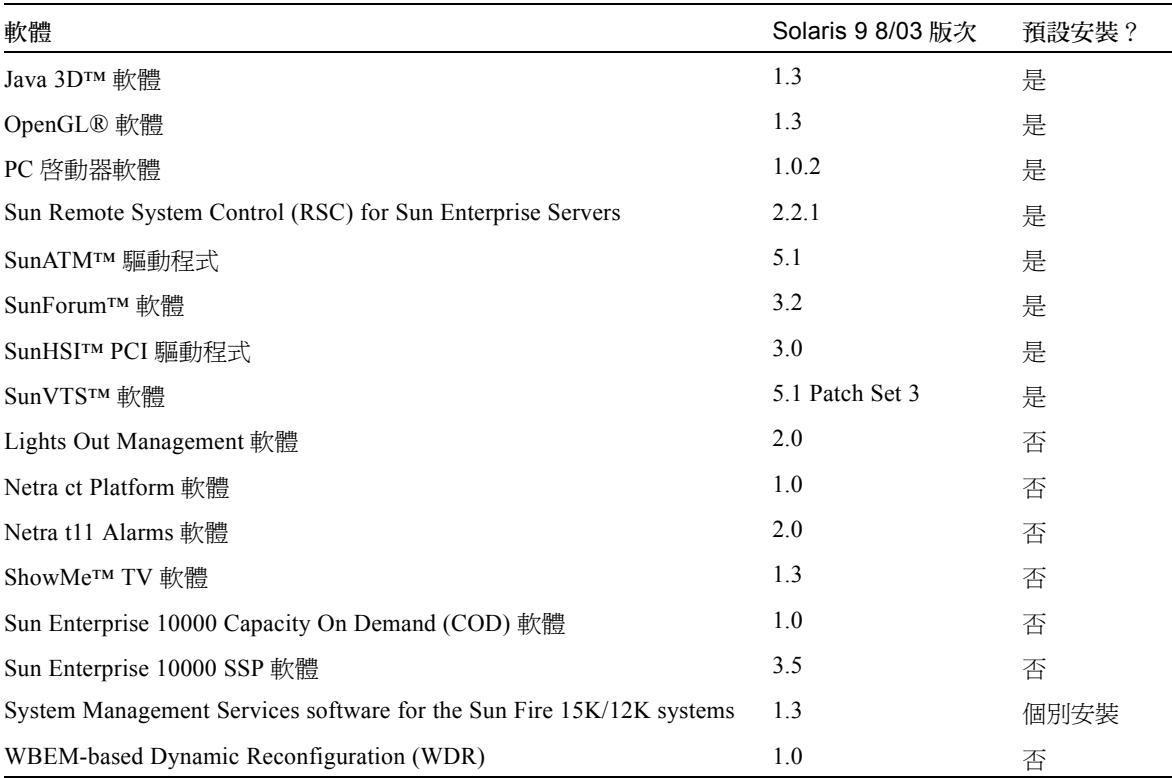

下表列出目前 Solaris 9 8/03 版次中的軟體版本 (與 Solaris 9 版次比較)。

#### 表 3-2 Solaris 9 8/03 Supplement CD 版本歷史

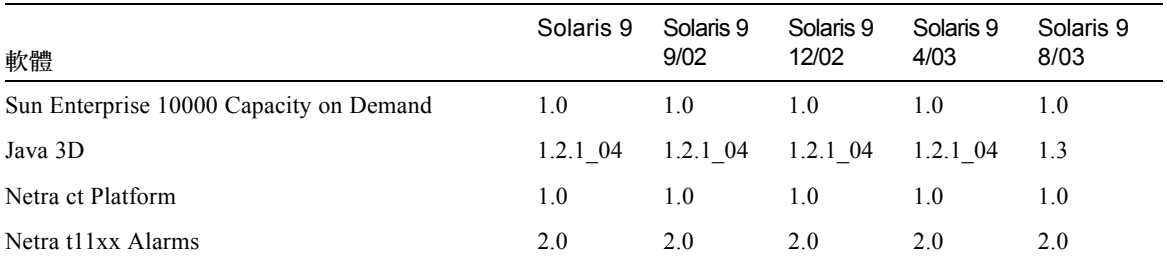

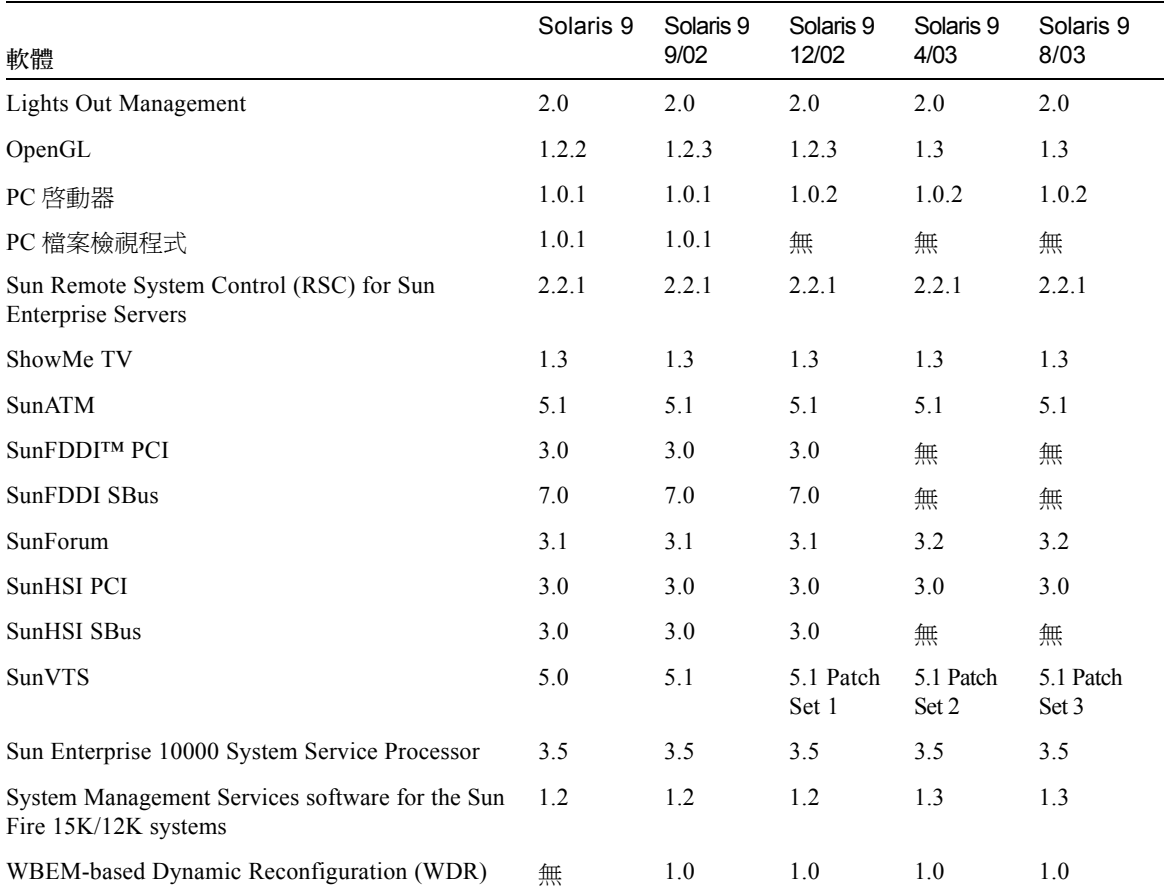

#### 表 3-2 Solaris 9 8/03 Supplement CD 版本歷史 (接上頁)

# <span id="page-20-0"></span>安裝 Supplement CD 軟體

有三種從 Supplement CD 上安裝軟體的方法:

- 做爲安裝 Solaris 的一部份
- Solaris Web Start
- pkgadd

## <span id="page-21-0"></span>安裝 Supplement CD 軟體的準備工作

如果已從先前的版本安裝了任何的 Supplement CD 軟體,在安裝新的軟體之前,您應該 移除與該數體有關的套裝軟體。

## <span id="page-21-1"></span>安裝 Supplement CD 軟體為安裝 Solaris 的一部份

在安裝 Solaris 的時候,系統會要求您選擇 「預設安裝」或 「自訂安裝」。從 CD 或 DVD 安裝的預設設定值是相同的。

安裝程序會顯示根據預設值從 Software Supplemental CD 安裝的一套預定產品。您可以 選擇 「自訂安裝」來變更設定值。

## <span id="page-21-2"></span>使用 Solaris Web Start 安裝 Supplement CD 軟體

在安裝 Solaris 作業環境後,您可使用 Solaris Web Start 來安裝 Supplement CD 軟體。

#### ▼ 使用 Solaris 安裝 Supplement CD 軟體 Web Start

- 1. 將 Supplement CD 插入 CD-ROM 光碟機。
- 2.  $#$  shell 中, 鍵入:

```
# cd /cdrom/cdrom0
# ./installer
```
- 3. 當 Solaris Web Start GUI 出現時,選擇「下一步」。
- 4. 選擇您要安裝的語言環境,然後選擇「下一步」。
- 5. 從顯示的清單選擇要安裝的軟體元件,然後選擇 「下一步」。 接著將會列出所有的 Supplement CD 軟體元件,並已選取「 預設安裝」軟體。如果您 不要預設元件,您也可以選擇標示 「不安裝」的單選按鈕,會選擇 「自訂安裝」來增 加非預設元件。這些軟體元件都列在表 [3-1](#page-19-1) 中。
- 6. 若您選的是「自訂安裝」軟體,請依照以下的畫面選擇為軟體所下載的元件。 有些 「自訂安裝」軟體讓您選擇安裝特定的元件,例如客戶端版或伺服器版。

## <span id="page-22-0"></span>使用 pkgadd 在獨立的系統上安裝 Supplement CD 軟體

- ▼ 使用 pkgadd 從 Supplement CD 安裝支援產品的套裝軟體
	- 1. 將 Supplement CD 插入 CD-ROM 光碟機。 顯示 「檔案管理員」視窗。
	- 2. 在 shell 中, 使用 su 指令和超級使用者密碼變成超級使用者。
	- 3. 鍵入:

# **/usr/sbin/pkgadd -d /cdrom/cdrom0/** 目錄 **/Product** 套裝軟體名稱

或:

# **cd /cdrom/cdrom0/** 目錄 **/Product** # **pkgadd -d .** 套裝軟體名稱

其中*目錄* 處為表 [3-3](#page-22-1) 中的軟體產品目錄,而*套裝軟體名稱* 處為表 3-3 中的套裝軟體名稱。

選項 -d 的引數應該是到裝置或目錄的完整路徑名稱。如果不指定套裝軟體所在的裝 置,pkgadd 將檢查預設的多工緩衝處理目錄 (/var/spool/pkg)。如果該目錄下沒有 此套裝軟體,安裝將無法進行。

如需安裝特定的產品,請選擇相對應的套裝軟體:

表 3-3 軟體與套裝軟體

<span id="page-22-1"></span>

| 軟體                 | 版本        | 目錄                | 套裝軟體            |
|--------------------|-----------|-------------------|-----------------|
| 驗證測試套裝軟體 (SunVTS)  | 5.1 Patch | SunVTS $5.1$ PS3/ | <b>SUNWyts</b>  |
|                    | Set 3     |                   | SUNWvtsmn       |
|                    |           |                   | <b>SUNWvtsx</b> |
| OpenGL Runtime 檔案庫 | 1.3       | OpenGL 1.3/       | SUNWgldoc       |
|                    |           |                   | SUNWgldp        |
|                    |           |                   | SUNWgldpx       |
|                    |           |                   | SUNWglh         |
|                    |           |                   | SUNWglrt        |
|                    |           |                   | SUNWglrtu       |
|                    |           |                   | SUNWglrtx       |
|                    |           |                   | SUNWglsr        |
|                    |           |                   | SUNWglsrx       |
|                    |           |                   | SUNWglsrz       |

| 軟體                                                  | 版本    | 目錄                            | 套裝軟體                                                                                                    |
|-----------------------------------------------------|-------|-------------------------------|----------------------------------------------------------------------------------------------------|
| PC 啓動器                                              | 1.0.2 | PC_launcher_1.0.2/            | SUNWdtpcp                                                                                                    |
| Sun Remote System Control Server                    | 2.2.1 | RSC 2.2.1/                    | <b>SUNWrsc</b><br>SUNWrscd<br>SUNWrscj                                                                                                    |
| ShowMe TV                                           | 1.3   | ShowMeTV 1.3/                 | SUNWsmtvh<br><b>SUNWsmtvr</b><br><b>SUNWsmtvt</b><br>SUNWsmtvu                                                                                                 |
| SunForum                                            | 3.2   | SunForum_3.2                  | SUNWdat<br>SUNWdatu<br>SUNWkeep<br>SUNWphone                                                                                                    |
| SunHSI PCI 驅動程式                                     | 3.0   | SunHSI_PCI_3.0/               | SUNWhsip<br>SUNWhsipm<br>SUNWhsipu                                                                                                    |
| Java 3D                                             | 1.3   | Java $3D$ 1.3/                | SUNWj3doc<br>SUNWj3dem<br>SUNWj3drt<br>SUNWj3dut                                                                                                    |
| SunATM 5.1                                          | 5.1   | SunATM 5.1/                   | <b>SUNWatm</b><br>SUNWatma<br>SUNWatmu                                                                                                    |
| Sun Enterprise 10000 SSP                            | 3.5   | System Service Processor 3.5/ | SUNWsspue<br><b>SUNWsspst</b><br>SUNWsspr<br>SUNWssppo<br>SUNWsspop<br>SUNWsspob<br>SUNWsspmn<br>SUNWsspid<br>SUNWsspfp<br>SUNWsspdr<br>SUNWsspdo<br>SUNWsspdf |
| Sun Enterprise 10000 Capacity On<br>Demand (COD) 軟體 | 1.0   | Capacity on Demand 1.0/       | SUNWcod<br>SUNWcodmn                                                                                                    |

表 3-3 軟體與套裝軟體 (接上頁)

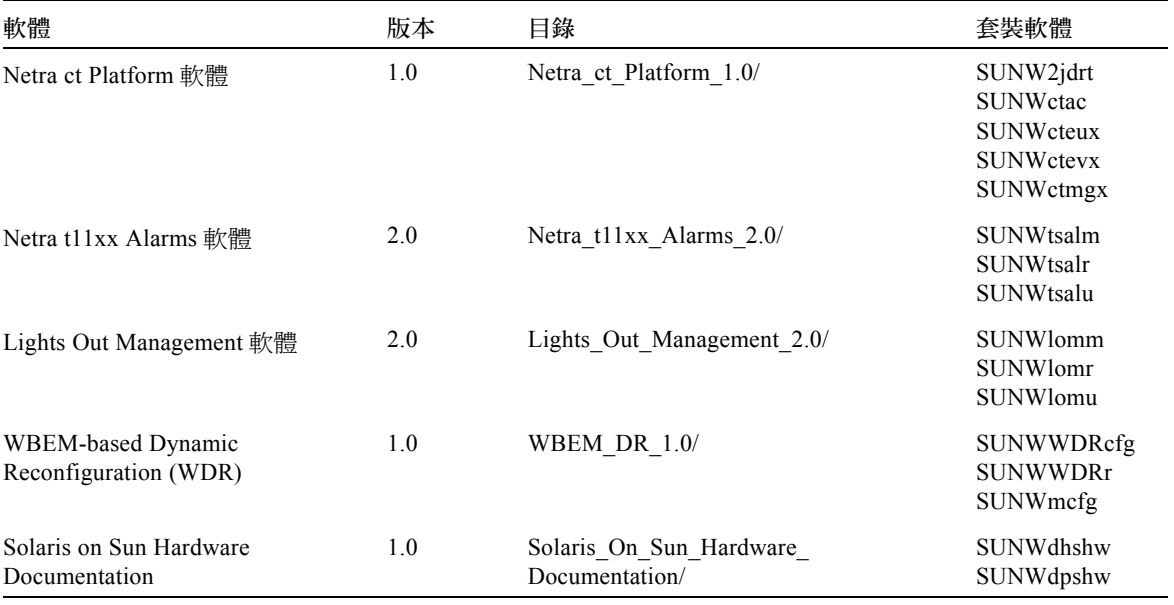

表 3-3 軟體與套裝軟體 (接上頁)

注意 **–** SMS 軟體專用的套裝軟體同時也包含在 Supplement CD 中,但請勿使用 pkgadd 指令安裝。關於安裝 SMS 與使用 smsinstall 指令的資訊,請參閱 《*System Management Services Installation Guide*》。本書的最新版本列於[第四章](#page-46-2)中。

注意 **–** 有關本土化套裝軟體的名稱和說明,請參[閱附錄](#page-62-2) A。

如果在安裝套裝軟體時遇到問題,將顯示該問題的訊息,並伴隨如下提示:

您要繼續安裝嗎?

可選的回應包括:yes、no 或 quit。

# <span id="page-24-0"></span>驗證測試套裝軟體 (SunVTS 軟體)

SunVTS 驗證測試套裝軟體是專用於測試 Sun 硬體的診斷工具。透過進行多個診斷硬體 測試,SunVTS 軟體校驗 32 位元或 64 位元 Solaris 作業環境中多數 SPARC 硬體控制器 和裝置的連接和功能。

SunVTS 為程式員提供基礎架構以開發自己的測試產品並可以使用 SunVTS 介面來執行 這些測試。

您可以在 Solaris Software Supplement CD 上找到 SunVTS 應用程式的軟體和相關文件。

表 [3-4](#page-25-0) 說明 SunVTS 環境的主要功能。

<span id="page-25-0"></span>表 3-4 SunVTS 診斷工具之功能

| 功能                                | 說明                                                                                                    |
|-----------------------------------|----------------------------------------------------------------------------------------------------|
| SunVTS 核心 (vtsk)                  | SunVTS 核心控制測試的各個方面。它是個在幕後執行<br>的常駐程式,可在需要時使用。啓動時,SunVTS 核心<br>探查正在接受測試之系統的硬體配置,並等待來自<br>SunVTS 使用者介面的指令。測試過程中, SunVTS 核心<br>協調各個測試的執行,並管理由這些測試發來的所有訊<br>息 (涌知和錯誤訊息)。 |
| SunVTS CDE 使用者介面<br>(vtsui)       | 此介面設計爲在一般桌面管理系統環境 (CDE) 的上面執<br>行。此使用者介面爲本端和遠端主機提供配置、執行與<br>監視 SunVTS 測試階段作業。                                                                                        |
| SunVTS TTY 使用者介面<br>$(vtext{ty})$ | 由於不是每個系統都有監視器,所以 SunVTS 提供 TTY<br>介面。這個基於 ASCII 功能表的介面接受多種按鍵序列<br>以控制測試選項和測試階段作業。可以透過數據機從終<br>端機、shell 工具或進行遠端登入階段作業來使用它。                                            |
| 從指令行執行單一測試                        | 除了從 SunVTS 使用者介面執行之外,還可以從 UNIX®<br>指令行執行單獨的硬體測試。單獨執行一個測試對於僅<br>校驗一個硬體十分有幫助。                                                                                          |
| 自訂測試支援                            | SunVTS 使用者可以在 SunVTS 環境下執行協力廠商的<br>二進位可執行測試程式,在這種方式下,由測試而不是<br>由 SunVTS 核心完全控制其輸入自變數列表和輸出日誌<br>檔案。使用者只需修改 SunVTS 提供的 .customtest<br>檔案使其放鬆對環境的控制。                    |

## <span id="page-26-0"></span>SunVTS 套裝軟體

表 [3-5](#page-26-4) 提供執行 SunVTS 診斷工具所需的 SunVTS 套裝軟體的清單。

表 3-5 Supplement CD 上的 SunVTS 套裝軟體

<span id="page-26-4"></span>

| 包括的套裝軟體   | 名稱                 | 說明                             |
|-----------|--------------------|--------------------------------|
| SUNWyts   | 驗證測試套裝軟體           | SunVTS 核心、使用者介面 (UI)、測試<br>和工具 |
| SUNWytsmn | 驗證測試套裝軟體線上說明<br>手冊 | SunVTS 公用程式 / 二淮位檔案的線上<br>說明手冊 |
| SUNWytsx  | 驗證測試套裝軟體           | 64 位元驗證測試套裝軟體                  |

## <span id="page-26-1"></span>安裝 SunVTS

請參閱第 11 頁的 「安裝 [Supplement CD](#page-20-0) 軟體」。

## <span id="page-26-2"></span>使用 SunVTS 軟體

要使用 SunVTS 軟體,請先參閱 Solaris Software Supplement CD 中,Sun Hardware 文件 資料集內的 Solaris 9 8/03 之 SunVTS 文件資料。若想瞭解本版次的新功能、測試、和 測試補強資訊,請參閱 《*SunVTS 5.1 Patch Set 3 Documentation Supplement*》。要得知全 部測試配置模式、介面和選項,請參閱 《*Sun VTS User's Guide*》。有關個別測試和快速 參考的訊息,請參閱 《*SunVTS Test Reference Manual*》和 《*SunVTS Quick Reference Card*》。

# <span id="page-26-3"></span>OpenGL 軟體

用於 Solaris 的 Sun OpenGL 軟體是 Sun 對 OpenGL 應用程式介面 (API) 的補充。 OpenGL API 是符合企業標準、不區分廠商的圖形程式庫。它提供一組小型的低階幾何 基本單位和許多基本與進階的 3D 繪製功能,如模型製作轉換、描影法、明暗分佈、平 滑化、紋理映射、模糊處理和 alpha 合成等。

## <span id="page-27-0"></span>支援的平台

用於 Solaris 的 Sun OpenGL 1.3 軟體支援下列裝置:

- Creator Graphics、Creator3D Graphics、Elite3D Graphics、Expert3D Graphics、 XVR-500 和 XVR-1000 Graphics - OpenGL 功能在硬體加速。
- SX、GX、GX+、TGX、TGX+、S24 OpenGL 功能在軟體執行。
- OpenGL 1.3 軟體支援所有配有下列顯示卡的 Sun SPARC 系統:TCX、SX、GX、 Creator、Elite3D、Expert3DXVR-500 和 XVR-1000 系列的顯示卡。其中包括 Ultra 工 作站、Sun Enterprise 和傳統的 SPARCstation 系列。

## <span id="page-27-1"></span>移除舊版套裝軟體

如果系統上裝有用於 Solaris 之 Sun OpenGL 套裝軟體的舊版本,必須使用 pkgrm 指令 加以移除。

#### ▼ 移除舊版套裝軟體

1. 使用 pkginfo 指令檢查是否安裝有任何舊版本的 OpenGL 套裝軟體。

pkginfo | egrep -i "OpenGL" 指令列出所有已安裝的 OpenGL 套裝軟體。

```
% pkginfo | egrep -i "OpenGL"
application SUNWffbgl Creator Graphics (FFB) OpenGL Support
application SUNWglrt OpenGL Runtime Libraries
application SUNWglrtu OpenGL Platform Specific Runtime Libraries
application SUNWafbgl Loadable pipeline for UPA Bus Elite3D graphics
application SUNWgldoc Solaris OpenGL Documentation and Man Pages
application SUNWglh Solaris OpenGL Header Files
application SUNWglut Solaris OpenGL Utilities and Example Programs
```
2. 要移除套裝軟體,先變成超級使用者:

```
% su
Password: 超級使用者密碼
```
3. 執行 pkgrm 以移除所有現存用於 Solaris 套裝軟體的 Sun OpenGL 軟體。

# **pkgrm SUNWglrt SUNWglh...**

## <span id="page-28-0"></span>OpenGL 套裝軟體

表 [3-6](#page-28-3) 列出與用於 Solaris 的 Sun OpenGL 軟體一起提供的套裝軟體。

表 3-6 OpenGL 套裝軟體

<span id="page-28-3"></span>

| 套裝軟體名稱    | 說明                                                                                                    | 預設安裝位置                                         |
|-----------|----------------------------------------------------------------------------------------------------|------------------------------------------------|
| SUNWglh   | OpenGL 標題檔案                                                                                                    | /usr                                           |
| SUNWqldp  | $Creator \cdot Creator3D \cdot Elite3D \cdot$<br>Expert3D \ Expert3D-Lite \<br>$XVR-500 \cdot XVR-1000 \cdot XVR-1200$<br>和 XVR-4000 圖形加速卡使用的<br>OpenGL 32 位元可加載管道       | /usr/openwin/lib/GL/<br>devhandlers            |
| SUNWqldpx | Creator $\cdot$ Creator 3D $\cdot$ Elite 3D $\cdot$<br>Expert3D · Expert3D-Lite ·<br>$XVR-500 \cdot XVR-1000 \cdot XVR-1200$<br>和 XVR-4000 圖形加速卡使用的<br>OpenGL 64 位元可加載管道 | /usr/openwin/lib/sparcv9/<br>GL/devhandlers    |
| SUNWglrt  | OpenGL 用戶端執行期間檔案庫                                                                                                    | /usr/openwin/lib                               |
| SUNWqlsr  | OpenGL 通用 SPARC 軟體供應者                                                                                                    | /usr/openwin/lib                               |
| SUNWqlrtu | UltraSPARC 專用的 OpenGL 檔案庫                                                                                                    | /usr/openwin/platform/sun4<br>u/lib/GL         |
| SUNWqlsrz | OpenGL UltraSPARC 軟體供應者                                                                                                    | /usr/openwin/platform/sun4<br>u/lib/GL         |
| SUNWgldoc | OpenGL 文件資料和線上說明手冊                                                                                                    | /usr/openwin/share                             |
| SUNWglrtx | SUN OpenGL 64 位元執行期間檔<br>案庫                                                                                                    | /usr/openwin                                   |
| SUNWqlsrx | OpenGL 64 位元 UltraSPARC 軟體<br>供應者                                                                                                    | /usr/openwin/platform/sun4<br>u/lib/sparcv9/GL |

## <span id="page-28-1"></span>安裝 OpenGL

請參閱第 11 頁的 「安裝 [Supplement CD](#page-20-0) 軟體」。

## <span id="page-28-2"></span>安裝套裝軟體後

安裝套裝軟體後,請執行以下步驟:

#### ▼ 驗證套裝軟體的安裝

1. 退出視窗系統並重新啟動,這樣視窗系統中將載入新安裝的 GLX 伺服器延伸。

2. 如需驗證 OpenGL 庫是否已正確安裝,請執行 ogl\_install\_check。

ogl\_install\_check 測試程式列出所用的 OpenGL 庫和繪製程式的版本,並繪製一 個旋轉的輪子。程式在 UltraSPARC Creator3D 上執行時會有如下輸出結果:

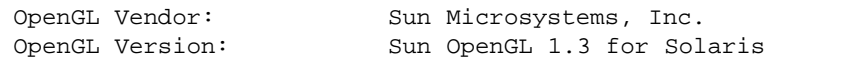

基於診斷的目的,若發現 Solaris OpenGL 軟體出現問題,請注意下列之值:

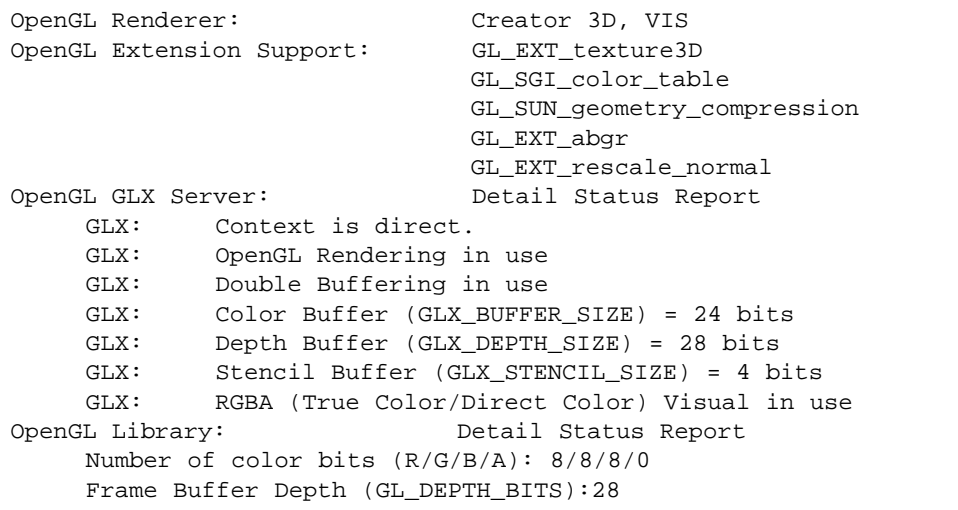

## <span id="page-29-0"></span>本端繪製意外地慢

如果可能,用於 Solaris 的 Sun OpenGL 軟體將越過 X 伺服器,直接繪製到顯示卡。這 是經由 Sun 的 DGA 機制鎖定螢幕的部分區域而實現的。但是,Solaris 安全性功能僅允 許初始登入到視窗系統的使用者使用 DGA 鎖定螢幕的部分區域。僅只視窗系統的擁有 者可以存取 DGA。

如果在本端繪製時發現性能不佳,可能肇因於此 Solaris 的安全性功能。例如,如果啓 動視窗系統,而工作站上的另一個使用者使用 su 更改為該使用者自己的環境,則應用 程式將不經由 DGA 執行,即使第二個使用者在本端執行應用程式。

如果發現本端繪製速度很慢,執行 ogl\_install\_check 診斷程式 (位於 /usr/openwin/demo/GL)以確定應用程式是否經由 DGA 執行。如果 ogl\_install\_check 程式提供的 OpenGL GLX 伺服器狀態報告表明 GLX 環境是間 接的,請編輯登入權限使所有使用者能存取 DGA。

如需賦予所有本端使用者存取 DGA 的權限,請執行以下步驟:

#### ▼ 賦予所有本端使用者存取 DGA 的權限

1. 成為超級使用者:

```
% su
Password: 超級使用者密碼
```
2. 編輯權限,以允許對下列裝置進行整體讀 / 寫存取權限:

```
% chmod 666 /dev/mouse /dev/kbd /dev/sound/* /dev/fbs/*
```
這將使所有使用者能在目前視窗系統階段作業期間存取 DGA( 依據 X 授權,請參見  $xhost(1)$ 

3. 編輯 /etc/logindevperm 檔案,並將檔案中列出所有裝置的預設權限更改為 0666 以允許進行整體的讀 / 寫存取。

例如,在 logindevperm 中,將下列各行中的 0600 更改為 0666。如此一來,在下次 登入並重新啓動視窗系統時,它仍可由所有使用者存取。

```
/dev/console 0600 /dev/mouse:/dev/kbd
/dev/console 0600 /dev/sound/* # audio devices
/dev/console 0600 /dev/fbs/* #frame buffers
```
注意 **–** 您的系統不再安全。

## <span id="page-31-0"></span>PC 啓動器

## <span id="page-31-1"></span>適用對象

PC 啟動器是針對可存取基於 Windows 98、ME、NT、或 2000 之 PC 環境的 Solaris 使 用者而設計的。

## <span id="page-31-2"></span>何謂 PC 啟動器?

Sun PC 啟動器可連接 Solaris 桌面環境和 PC 系統 (本端或遠端安裝 SunPCi 卡,或於 網路上安裝獨立的 PC ),然後自動於 Solaris 桌面中啓動 PC 視窗。該視窗可用以開啓、 閱讀和編輯建立於 Microsoft Windows 環境中的檔案和電子郵件附件。

現在也可使用 Sun StarOffice™ 6.0 Office Productivity Suite 功能 (與上述功能類似)來 檢視 PC 檔案。 StarOffice 可以閱讀並寫入超過 100 種由主要桌面應用程式 (例如: Microsoft Office、Lotus、WordPerfect、WordStar、FrameMaker、AutoCAD、Photoshop 等)使用的檔案格式。

如需更多相關資訊,請參閱:

http://www.sun.com/staroffice

## <span id="page-31-3"></span>PC 啟動器安裝需求

PC 啓動器安裝時需使用 Solaris 9 8/03 Software Supplement CD (或 Solaris 7、8 或 9 的 同等 CD)。若您沒有 Supplement CD,請與 Sun 的服務代表聯絡。

## <span id="page-31-4"></span>系統需求

Sun 工作站

- Solaris 7、8 或 9
- $\blacksquare$  CDE 1.5
- 32 MB RAM

#### PC 環境

- SunPCi™ 卡或支援 NFS 和 TCP/IP 的網路 PC 系統
- Microsoft Windows OS (98、ME、NT、2000)和授權
- 正確的應用程式軟體和授權

## <span id="page-32-0"></span>PC 啟動器安裝

#### SunPCi 需求

為了使 PC 啟動器能夠運作,SunPCi 及其主機工作站必須能透過執行 ping 指令藉由呼 叫 「 名稱 」 的方式互相連接。如需進行此項作業,您必須有:

- 兩者之間的 IP 連線
- 在兩者上分別設定服務名稱( 正在使用的任何一種 ),如此可互相查出對方的名稱 並取得其 IP 位址

由於 SunPCi 的網路架構及它和主機共享乙太網路存取的方式,使得 SunPCI 與主機無 法在網路上看到對方。

如需解決這個問題,在同一子網路上使用任一 IP 路由系統 (「真正」的路由器、另一 個 Sun 系統、NT 系統、或其他系統)以作為代理路由器。

#### 注意 **–** 您必須具備可存取所選 IP 路由器的帳號,因為您必須在其上新增兩個路由器。

例如,以下列設定為基礎,您必須執行以下 3 個步驟:

- $\blacksquare$  SunPCi IP = 10.0.0.1
- 主機工作站 IP = 10.0.0.2
- 路由器 IP = 10.0.0.3
- 1. 在主機工作站上執行: route add 10.0.0.1 10.0.0.3 1

注意 **–** 您可增加 /etc/rc script 使此項步驟在每次重新開機時進行。

2. 在路由代理中執行: route add 10.0.0.2 10.0.0.3 0 route add 10.0.0.1 10.0.0.3 0 (或等值路由器) 3. 驗證 SunPCi 可透過以 IP 為參數的 ping 指令連上主機,且主機亦可以此種方式連上 SunPCi。

若可成功運作,請確認系統可透過以名稱為參數的 ping 指令互相連接;如果不行,則 請在適當的名稱服務中加入項目。在 UNIX 上的名稱服務有 DNS 或 /etc/hosts。 Windows 則可使用 DNS 或主機檔案。請洽詢系統管理員,依據您的設定增加這些項 目。一旦系統可透過以名稱為參數的 ping 指令互相連接,PC 啟動器即會安裝。

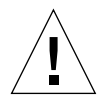

警告 **–** 為使其產生作用,您必須依步驟 1 和 2 在所有的三個系統上增加路由器。請勿 假設 「標準網路預設路由器」或任何其他裝置會提供類似的功能,它們並不提供此類 功能。

關於 SunPCi 安裝的進一步協助,請參考下列出版品:

- 《*SunPCi* 安裝指南》
- 《*SunPCi* 發行說明》
- 《*SunPCi 2.1 Windows NT Installation Guide*》

#### 安裝 PC 啟動器套裝軟體

請參閱第 11 頁的 「安裝 [Supplement CD](#page-20-0) 軟體」。

### <span id="page-33-0"></span>配置 PC 啟動器

透過 PC 啟動器「配置」(Configuration) 視窗上的三個指定設置步驟來配置 PC 啟動器。

在配置之前,必須具有下列各項:

- 網路主機名稱以及 Solaris 與 Windows 環境之間的網路連接。
- 在 Windows 環境中對應的 UNIX 起始目錄。

#### ▼ 為 PCi 配置 PC 啓動器

- 1. 從 CDE 工具列上,啓動 「應用程式管理者」 (Application Manager)。
- 2. 按一下 「桌面控制」下的 「配置 PC 啟動器」 (Configuration PC launcher)。接著便會 顯示 PC 啟動器的 「配置」視窗。回答下列三個步驟中的問題。
	- a. On-board PC Emulator and SunPCI (預設)
	- b. Enter your Sun Pci's hostname (預設)
	- c. Let PC Emulator handle the file

3. 按一下 「OK」。

注意 **–** 可連按兩下開啟 PC 類型的文件以透過 Sun PCi 卡檢視及編輯。若想進行 「快 速」檢視,選取 「讓 Solaris 處理檔案」 (Let Solaris handle the file);接著便會呼叫 PC 檔案檢視器。若要編輯,使用滑鼠右鍵並選擇 「在模擬器開啟」 (Open In Emulator)。

4. 從 SunPCi, 執行:

**h: \.dt\bin\win9x\intel\sdtpcactiond.exe**

此步驟假設 h: 已對映到您的 UNIX 起始目錄。

#### ▼ 為軟體環境配置 PC 啓動器

- 1. 從 CDE 工具列上, 啓動 「應用程式管理者」。
- 2. 按一下「桌面控制」下的「配置 PC 啓動器」,然後選擇或輸入下列各項:
	- a. On-Board PC Emulator and SoftWindows
	- b. 主機名稱
	- c. Let Solaris handle the file

注意 **–** 可連按滑鼠右鍵兩下開啟 PC 類型文件以檢視或編輯。若在配置 PC 啟動器時選 擇了 「讓 Solaris 處理檔案」,則連按兩下檔案將啟動 PC 檔案檢視器。

- 3. 按一下 「OK」。
- 4. 從軟體環境執行:

**h: \.dt\bin\win9x\intel\sdtpcactiond.exe**

此步驟假設 h: 已對映到您的 UNIX 起始目錄。

#### ▼ 為桌上型 PC 配置 PC 啓動器

- 1. 從 CDE 工具列上,啓動 「應用程式管理者」。
- 2. 按一下 「桌面應用程式」 (Desktop Applications) 下的 「配置 PC 啓動器」, 然後選擇 或輸入下列各項:
	- a. Standalone PC
	- b. 主機名稱

c. Let the Standalone PC handle the file

注意 **–** 可連按滑鼠右鍵兩下開啟 PC 類型文件以檢視或編輯。若在配置 PC 啟動器時選 擇 「讓 Solaris 處理檔案」,則連按兩下檔案將啟動 PC 檔案檢視器。

- 3. 按一下 「OK」。
- 4. 從桌上型電腦執行:

**h: \.dt\bin\win9x\intel\sdtpcactiond.exe**

此步驟假設 h: 已對映到您的 UNIX 起始目錄。

## <span id="page-35-0"></span>使用 PC 啓動器

代表 PC 環境的圖示 (如 SunPCi)可置於 CDE 前面板和 CDE 工作區。要執行此功能, 將 OpenInSunPCi 從 「應用程式管理者」中的 「桌面應用程式」拖放到前面板上。

如果您未配置 PC 啓動器,則在您第一次開啓 PC 啓動器時,將會顯示 PC 啓動器「 配 置」視窗。您只需配置 PC 啟動器一次。

### <span id="page-35-1"></span>處理 Windows 檔案

CDE 中許多流通之 PC 檔案格式的識別,使您可在偏好的 PC 環境 (如 SunPCI)中選 取並啓動它們。在這些檔案上按一下滑鼠右鍵則功能表中會出現下列三種選擇:

- Open 連按兩下的操作。
- OpenInEmulator 在您偏好的硬體中,如 SunPCi (或任何軟體模擬器),啓動檔案。
- OpenInRemotePC 在獨立的網路 PC 上啓動檔案。

您可將 Windows 捷徑拖放到前面板上。也可透過在 UNIX 起始目錄中建立 Windows 捷 徑並使用 dtfile 拖放,將捷徑放在 CDE 工作區中。關於建立捷徑的方式,請參考 Windows 說明; 拖放的更多相關資訊, 則請參考 CDE 說明。

#### ▼ 開啓應用程式或資料檔

**● 從 Solaris 桌面連按兩下捷徑。** 

必須有您可用的相關應用程式。這個程序使 Solaris 如同 Windows 桌面一般地運作。您 可將所有相關的應用程式保留在 Solaris CDE 前面板和 CDE 工作區中,並以連按兩下的 方式執行這些應用程式。
- ▼ 執行 Windows 二進位檔案
	- 連按兩下檔案 (exe) 並在 PC 環境 (例如,SunPCi) 中執行。

#### ▼ 複製與貼上文字

- 1. 以反白顯示所要複製的文字並從 「編輯」 (Edit) 功能表中選取 「複製」 (Copy)。
- 2. 按一下要貼上文字的地方,並從 「編輯」功能表中選取 「貼上」 (Paste)。

#### ▼ 檢視檔案

● 按一下檔案並選擇 「檢視」 (View)。

#### ▼ 尋找檔案

- 1. 從 「編輯」功能表中選取 「尋找 / 變更」 (Find/Change)。
- 2. 將檔案名稱輸入 「尋找 」 (Find) 欄位,並按一下 「尋找 」 (Find)。
- ▼ 列印檔案
	- 從 「檔案」 (File) 功能表中選取 「列印」 (Print)。 檔案將從 PC 印表機列印。

### 其他功能

▼ 在 CDE 顯示 Windows 「開始」功能表

使用手動操作步驟,您可在 CDE 「應用程式管理者」中取得所有 Windows 「開始」功 能表的選項。

- 1. 啟動 「Windows 檔案總管」。
- 2. 將 C: \Window\StartMenu\ 複製到 H: \.dt\appmanager。
- 3. 啟動 「應用程式管理者」。
- 4. 進入桌面控制。
- 5. 按一下 「重新載入應用程式」 (Reload Application)。

#### ▼ 登入到不同的電腦

● 在配置視窗中重新配置 PC 啟動器。

- ▼ 重新配置 PC 啓動器
	- 移除在 PC 啓動器配置視窗之步驟 2 中的 PC 主機名稱。
- ▼ 在目標之間轉換
	- **變更您在 PC 啓動器配置視窗之步驟 1 中的選擇。**

#### 取得 PC 啟動器的輔助說明

關於 PC 啓動器的輔助說明,可透過 PC 啓動器 「配置」視窗最下方的 「說明」 (Help) 功能表取得。

## ShowMe TV 1.3 軟體

<span id="page-37-1"></span>ShowMe TV 是區域網路和廣域網路的電視系統。可以使用它在網路上觀看現場直播或 預先錄製的節目。以下是一些使用 ShowMe TV 的範例:

- 播放和觀看訓練課程
- 講座
- 公司訊息
- 監視重要的消息事件

ShowMe TV 包含下列元件:

- ShowMe TV 接收程式
- ShowMe TV 發送程式
- ShowMe TV 通訊錄

### ShowMe TV 套裝軟體

表 [3-7](#page-37-0) 列出隨附於 ShowMe TV 的套裝軟體。

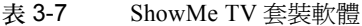

<span id="page-37-0"></span>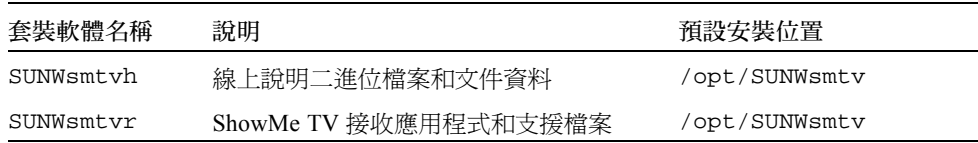

表 3-7 ShowMe TV 套裝軟體 (接上頁)

| 套裝軟體名稱    | 說明                    | 預設安裝位置        |
|-----------|-----------------------|---------------|
| SUNWsmtyt | ShowMe TV 發送應用程式和支援檔案 | /opt/SUNWsmtv |
| SUNWsmtvu | 支援公用程式                | /opt/SUNWsmtv |

#### 移除舊版套裝軟體

如果安裝有 ShowMe TV 1.1、1.2 或 1.2.1,在安裝 ShowMe TV 1.3 之前需移除它。

● 如需移除 ShowMe TV 1.1, 請鍵入:

# **pkgrm SUNWsmUt1 SUNWstv SUNWstvs**

如果有安裝 ShowMe TV 1.2 的版次,則需在安裝任何新的套裝軟體之前將其移除。

● 如需移除 ShowMe TV 1.2 或 1.2.1,請鍵入:

# **pkgrm SUNWsmtvt SUNWsmtvu SUNWsmtvr SUNWsmtvh**

### 安裝 ShowMe TV

請參閱第 11 頁的 「安裝 [Supplement CD](#page-20-0) 軟體」。

### 已翻譯的文件資料

Supplement CD 包含以下語言的 《*ShowMe TV* 使用者指南》:

- 法文
- 德文
- 西班牙文
- 義大利文
- 瑞典文
- 日文
- 韓文
- 簡體中文
- 繁體中文

Supplement CD 上的 /cdrom/cdrom0/ShowMeTV1.3/Docs/UserGuide 目錄下包含 下列檔案:

表 3-8 已翻譯的 ShowMe TV 文件

| 檔案名稱       | 說明                 |
|------------|--------------------|
| UG_en.ps   | 英文 PostScript™ 檔案  |
| UG_de.ps   | 德文 PostScript 檔案   |
| UG_fr.ps   | 法文 PostScript 檔案   |
| UG_es.ps   | 西班牙文 PostScript 檔案 |
| UG_it.ps   | 義大利文 PostScript 檔案 |
| UG_sv.ps   | 瑞典文 PostScript 檔案  |
| $UG$ ja.ps | 日文 PostScript 檔案   |
| UG ko      | 韓文 HTML 檔案         |
| UG_zh      | 簡體中文 HTML 檔案       |
| UG zh TW   | 繁體中文 HTML 檔案       |

▼ 存取 《ShowMe TV 使用者指南》

● 如需查看所需的 PostScript 手冊,請於指令行鍵入:

# **sdtimage** 檔案名稱

● 如需列印手冊,使用 「影像工具」 (Image Tool) 下的 「檔案」 (File) 功能表或在指令行 鍵入:

# **lp** 檔案名稱

● 要查看 HTML 格式的手冊,使用 Web 瀏覽器並在位址欄位中鍵入:

**file:/cdrom/cdrom0/ShowMeTV1.3/Docs/UserGuide/** 目錄

如果已將 HTML 檔案複製到其它目錄,請鍵入到該目錄的路徑。打開目錄以確定要開 啟哪個檔案。

## Sun Remote System Control for Sun Servers

<span id="page-40-0"></span>Sun Remote System Control (RSC) 是一種安全伺服器管理工具,讓您可以從用戶端的 Solaris 作業環境或 Microsoft Windows 用戶端, 透過數據機線路及網路監視與控制 Sun Enterprise 250、Sun Fire 280R、Sun Fire V880 或 Sun Fire V480 伺服器。當伺服器發生 問題時,RSC 也會通知您。RSC 針對在地理位置上分隔的或無法存取的系統提供了遠 端系統的管理功能。所有支援 RSC 運作所需要的硬體都已包含在您的 Sun Enterprise 250、Sun Fire 280R、Sun Fire V880 或 Sun Fire V480 伺服器中。

Supplement CD 中提供 Sun Remote System Control for Sun Servers 軟體。如須取得安裝 資訊,請參閱第 11 頁的 「安裝 [Supplement CD](#page-20-0) 軟體」。如需取得 Remote System Control 的配置資訊,請參閱 《*Remote System Control (RSC) User's Guide*》。

如需在執行 Microsoft Windows 98、Windows NT 4.0 或 Windows 2000 作業環境的電腦 上安裝 RSC 客戶端軟體,請將 Supplement CD 插入系統的 CD-ROM 光碟機。 InstallShield 會自動啟動,並且提示您輸入目錄名稱,將 RSC 可執行檔安裝在您指定的 位置。

### SunForum

<span id="page-40-1"></span>SunForum 為 Sun 工作站的資料會議產品。SunForum 基於 T.120 標準,能讓您的 Sun 系 統透過企業內部網路和網際網路與其它 T.120 產品 (例如 Microsoft NetMeeting 和 PictureTel LiveShare Plus 4.0 版)進行會議。

SunForum 包含下列功能:

- 檢視與控制由其它基於 T.120 通訊協定的 UNIX 或 PC 系統共享的應用程式。
- 共享可以讓所有與會者檢視與控制的本端 Solaris 應用程式。
- 使用 「電子白板」、「剪貼簿」、「聊天室」和 「檔案傳輸」交換意見與資料。

### 安裝 SunForum

請參閱第 11 頁的 「安裝 [Supplement CD](#page-20-0) 軟體」。

《*SunForum Software Installation Guide*》和 《*Sun Forum Software User's Guide*》也可於 第 13 頁的 「使用 pkgadd [在獨立的系統上安裝](#page-22-0) Supplement CD 軟體」所說明之 SunForum 目錄, 和 SunForum 的 Docs 目錄 (為 PostScript 和 PDF 檔案)中找到。

### 線上輔助說明

您可以閱讀線上 SunForum 資訊。可以從任何 SunForum 功能表列中的 「輔助說明」功 能表中存取輔助說明。

## 包括在 Supplement CD 上的網路配接卡 驅動程式

<span id="page-41-1"></span>Solaris 9 8/03 媒體工具包內含的 Supplement CD 提供下列軟體:

- <span id="page-41-0"></span>■ SunHSI PCI 驅動程式軟體
- SunATM 軟體

### 安裝驅動程式

注意 **–** 在從 Supplement CD 安裝驅動程式前,請確定您已安裝配接卡硬體。詳細資訊請 參考合適的 《Platform Notes》。

請參閱第 11 頁的 「安裝 [Supplement CD](#page-20-0) 軟體」。

### 網路配接卡驅動程式的平台說明

進一步資訊請參考下列的平台說明:

- 《*Platform Notes: The Sun GigabitEthernet Device Driver*》
- 《*Platform Notes: The SunHSI/P Device Driver*》
- 《*Platform Notes: SunATM Driver Software*》
- 《*Platform Notes: The* hme *FastEthernet Device Driver*》
- 《*Platform Notes: The* eri *FastEthernet Device Driver*》
- 《*Platform Notes: Sun GigaSwift Ethernet Device Driver*》
- 《*Platform Notes: Sun Quad FastEthernet Device Driver*》

## <span id="page-42-2"></span>配置 VLAN

虛擬區域網路 (VLAN) 常用於將網路使用者群組分割成易於管理的廣播領域、建立工作 群組的邏輯分割,以及加強各邏輯區段間的安全性原則。由於單一配接卡上可有多重 VLAN,所以只具有單一配接卡的伺服器也能在多個 IP 子網路上取得邏輯位置。根據 預設值,伺服器上每個可辨識 VLAN 的配接卡最多可定義 512 個 VLAN。

如果您的網路不需要多重 VLAN,則可以選擇使用預設配置,如此您便不需再做任何 配置。

<span id="page-42-1"></span>建立 VLAN 的標準甚多,但每個 VLAN 皆需具有一個 VLAN 標籤或 VLAN ID (VID)。 VID 為介於 1 至 4094 之間 12 位元的辨識碼,用以識別唯一的 VLAN。每個網路介面 (ce0、ce1、ce2 等)最多可建立 512 個 VLAN。通常會使用 IP 子網路來設定 VLAN 網路介面。這表示實體網路介面上之 VLAN 介面的 VID 皆屬於不同的子網路。

標示乙太網路框架時需要在框架上附加標籤標頭。標頭需插入 「目的地 MAC」和 「來 源 MAC 位址」後方。標籤標頭由二位元組的 「乙太網路標籤通訊協定識別碼」 (TPID, 0x8100) 和二位元組的 「標籤控制資訊」 (TCI) 所組成。「乙太網路標籤標頭」的格式 如圖 [3-1](#page-42-0) 所示。

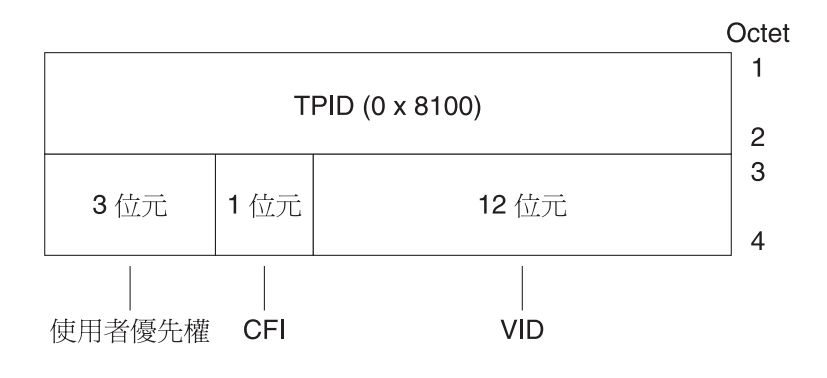

<span id="page-42-0"></span>圖 3-1 乙太網路標籤標頭格式

#### ▼ 配置靜態 VLAN

1. 為伺服器上的每個配接卡配置之 VLAN 建立 hostname.ce 編號 檔 (IPv6 的 hostname6.ce 編號 檔)。

<span id="page-43-2"></span>請使用以下包含 VID 和實體連接點 (PPA) 的命名格式:

VLAN logical PPA = 1000 \* *VID* + 裝置 *PPA*  $ce123000 = 1000*123 + 0$ 

範例:hostname.ce123000

此格式的 PPA (實例)個數在 /etc/path\_to\_inst 檔中的上限為 1000。

<span id="page-43-3"></span>例如,裝有實例為 0 之 Sun GigabitEthernet/P 3.0 配接卡的伺服器為兩個 VLAN 的成 員,其 VID 分別為 123 和 224,則您需分別使用 ce123000 和 ce224000 做為這兩個 VLAN 的 PPA。

2. 請使用 ifconfig(1M) 指令來配置 VLAN 虛擬裝置,例如:

<span id="page-43-0"></span># **ifconfig ce123000 plumb up** # **ifconfig ce224000 plumb up**

> <span id="page-43-1"></span>ifconfig -a 指令於裝有 VLAN 裝置 ce123000 和 ce224000 的系統上執行時,其 輸出內容為:

#### # **ifconfig -a**

- lo0: flags=1000849<UP,LOOPBACK,RUNNING,MULTICAST,IPv4> mtu 8232 index 1 inet 127.0.0.1 netmask ff000000
- hme0: flags=1000843<UP,BROADCAST,RUNNING,MULTICAST,IPv4> mtu 1500 index 2 inet 129.144.131.91 netmask ffffff00 broadcast 129.144.131.255 ether 8:0:20:a4:4f:b8
- ce123000: flags=1000843<UP,BROADCAST,RUNNING,MULTICAST,IPv4> mtu 1500 index 3 inet 199.199.123.3 netmask ffffff00 broadcast 199.199.123.255 ether 8:0:20:a4:4f:b8
- ce224000: flags=1000843<UP,BROADCAST,RUNNING,MULTICAST,IPv4> mtu 1500 index 4 inet 199.199.224.3 netmask ffffff00 broadcast 199.199.224.255 ether 8:0:20:a4:4f:b8
	- 3. 於交換機上,設定 VLAN 標籤並將 VLAN 連接埠設成與您在伺服器上設定的 VLAN 值 相同。 依[照步驟](#page-43-0) 2 中的範例,您可將交換機上的 VLAN 連接埠設為 123 和 224。 請參閱交換機隨附的說明文件,以取得有關設定 VLAN 標籤和連接埠的指示。

## Java 3D 1.3 API

<span id="page-44-0"></span>Java 3D 1.3 API 是用來編寫 3D 立體圖形應用程式和 3D 小程式的類別集合。它為開發 人員提供高層次的建構函數,以創造和運用 3D 幾何圖形並建構用來繪製幾何圖形的架 構。應用程式開發者可利用這些建構函數來描繪規模龐大的虛擬實境,這些建構函數提 供 Java 3D 足夠的資訊以有效繪製這些虛擬實境。

#### 安裝需求

■ Java 3D 1.3 API 需要有 OpenGL 軟體,從 1.1 至 1.3 的任何版本皆可。

#### 安裝 Java 3D 1.3 API

請參閱第 11 頁的 「安裝 [Supplement CD](#page-20-0) 軟體」。

## Sun Enterprise 10000 SSP 軟體

關於 SSP 的安裝和升級程序及 SSP 發行說明,請參閱 《*Sun Enterprise 10000 SSP Installation and Release Notes*》文件,其書面版本包含在伺服器的媒體工具包中。

# Sun Enterprise 10000 Capacity on Demand 1.0 軟體

關於安裝 Capacity on Demand 軟體及其發行說明,請參閱 《*Sun Enterprise 10000 Capacity on Demand 1.0 Installation Guide and Release Notes*》文件,其書面版本包含在 伺服器的媒體工具包中。

# Netra ct Platform 軟體

Supplement CD 上的 Netra ct Platform 1.0 軟體包含了支援 Netra ct 伺服器的環境監控、 警報(RSC 軟體)和 SNMP 監控所需的軟體。

目前兩個 Netra ct 伺服器為 Netra ct800 和 Netra ct400。

此軟體不可安裝於非 Netra 伺服器上。

# Supplement CD 上的文件

本章說明 Supplement CD 哪裡可以找到文件,和您安裝並閱讀線上手冊的方法。

注意 **–** Supplement CD 上所提供的手冊,不論是英文版或本土版,都可在 http://docs.sun.com 網站上找到。

本章包括以下主題:

- 第 37 頁的 「[AnswerBook2](#page-46-0) 文件資料和 Solaris 9 8/03 版次」
- 第 38 頁的 「Supplement CD [上的文件資料」](#page-47-0)
- 第 39 頁的 「 從安裝的套裝軟體存取文件 」
- 第 40 頁的 「Sun Hardware [文件資料集上的](#page-49-0) Solaris 9 8/03」
- 第 43 頁的 「[Sun Computer Systems](#page-52-0) 線上說明套裝軟體」
- 第44 頁的「其他在 [Supplement CD](#page-53-0) 上的文件」

## <span id="page-46-0"></span>AnswerBook2 文件資料和 Solaris 9 8/03 版次

Solaris 9 8/03 版次不提供 AnswerBook2™ 格式的文件資料。如果您有其他產品的 AnswerBook2 文件資料集,您可以在 Solaris 9 8/03 版次繼續使用 AnswerBook2 伺服器 軟體。

工具箱裡的 Solaris 9 8/03 Documentation CD 以 PDF 和 HTML 格式提供大部分的 Solaris 手冊。有關閱讀這些 CD 內容的資訊,請載入英文和歐語系文件的 Documentation CD, 並讀取以下檔案:

/cdrom/sol\_9\_803\_doc\_1of2/index.html

Solaris 9 8/03 Documentation CD 和 Solaris 9 8/03 Software Supplement CD 的內容也包括 在 Solaris 9 8/03 Operating Environment DVD 之中。

## <span id="page-47-0"></span>Supplement CD 上的文件資料

Supplement CD 在以下的目錄提供包含 PDF 和 HTML 格式檔案的文件套裝軟體:

Solaris\_On\_Sun\_Hardware\_Documentation/Product

<span id="page-47-1"></span>表 [4-1](#page-47-1) 列出文件套裝軟體。

| 語言   | 格式          | 套裝軟體        | 註釋                 |
|------|-------------|-------------|--------------------|
| 英文   | <b>PDF</b>  | SUNWdpshw   | 大多數整套的手冊           |
| 英文   | <b>HTML</b> | SUNWdhshw   | SUNWdpshw 裡的手冊子集   |
| 法文   | <b>PDF</b>  | SUNWdpfrshw | 大多數整套的法文手冊         |
| 法文   | <b>HTML</b> | SUNWdhfrshw | SUNWdpfrshw 裡的手冊子集 |
| 德文   | <b>PDF</b>  | SUNWdpdeshw | 大多數整套的德文手冊         |
| 德文   | HTML        | SUNWdhdeshw | SUNWdpdeshw 裡的手冊子集 |
| 義大利文 | <b>PDF</b>  | SUNWdpitshw | 大多數整套的義大利文手冊       |
| 義大利文 | <b>HTML</b> | SUNWdhitshw | SUNWdpitshw 裡的手冊子集 |
| 西班牙文 | <b>PDF</b>  | SUNWdpesshw | 大多數整套的西班牙文手冊       |
| 西班牙文 | <b>HTML</b> | SUNWdhesshw | SUNWdpesshw 裡的手冊子集 |
| 瑞典文  | <b>PDF</b>  | SUNWdpsvshw | 大多數整套的瑞典文手冊        |
| 瑞典文  | <b>HTML</b> | SUNWdhsvshw | SUNWdpsvshw 裡的手冊子集 |
| 日文   | <b>PDF</b>  | SUNWdpjashw | 大多數整套的日文手冊         |
| 日文   | <b>HTML</b> | SUNWdhjashw | SUNWdpjashw 裡的手冊子集 |
| 韓文   | PDF         | SUNWdpkoshw | 大多數整套的韓文手冊         |
| 繁體中文 | PDF         | SUNWdphshw  | 大多數整套的繁體中文手冊       |
| 簡體中文 | PDF         | SUNWdpcshw  | 大多數整套的簡體中文手冊       |

表 4-1 Supplement CD 上的 Solaris 9 8/03 文件目錄

在正常 Solaris 安裝中,文件套裝軟體會根據預設值安裝。英語文件套裝軟體一定會安 裝。若您執行本土化安裝,則也會安裝該語言的本土化文件套裝軟體。

在安裝 Solaris 之後,您可以像安裝 Supplement CD 上的軟體一般,分開安裝這些套裝 軟體。詳情請參閱第 11 頁的 「安裝 [Supplement CD](#page-20-1) 軟體」。

這些文件資料集也包括那些在 Solaris 9 8/03 版次之前,於個別 AnswerBook2 格式之文 件集內的部份手冊。這些舊版的 AnswerBook2 文件資料集包括:

- Solaris on Sun Hardware 文件集 (SUNWabhdw)
- Sun Enterprise 10000 SSP 文件集 (SUNWuessp)
- Sun Enterprise 10000 Capacity-On-Demand 文件集 (SUNWcodbk)
- OpenBoot 文件集 (SUNWopen)

Product 目錄也包含名為 SUNWsdocs 的套裝軟體,其包含在安裝期間所使用的軟體, 該軟體用來提供您安裝的 PDF 及 HTML 文件集之簡易連結。

您也可以直接從 Supplement CD 讀取 PDF 和 HTML 文件。在本 CD 的最上層, Docs 目錄包含可連結至所有文件集,名為 index.html 的檔案。

## <span id="page-48-0"></span>從安裝的套裝軟體存取文件

每個您安裝的文件套裝軟體都包含一個名為 booklist.html 的檔案。當您在瀏覽器 讀取此 HTML 檔案時,它會提供該目錄中每本書的連結。

當您安裝任何語言的 PDF 或 HTML 文件資料集時,該文件資料集中連至 booklist.html 檔案的連結會自動加到以下的檔案中:

/var/opt/sun\_docs/sundocs.html

在瀏覽器檢視該 HTML 檔案,並依照安裝在系統之文件資料集的連結進行。

注意 **–** 若您需要可顯示 PDF 格式檔案的軟體,您可以從 http://www.adobe.com 下 載或訂購 Adobe® 程式。

### <span id="page-49-0"></span>Sun Hardware 文件資料集上的 Solaris 9 8/03

本文件資料集中包括一般手冊和 《Platform Notes》,後者是關於在特定 Sun 硬體產品 上使用 Solaris 9 8/03 軟體的手冊。

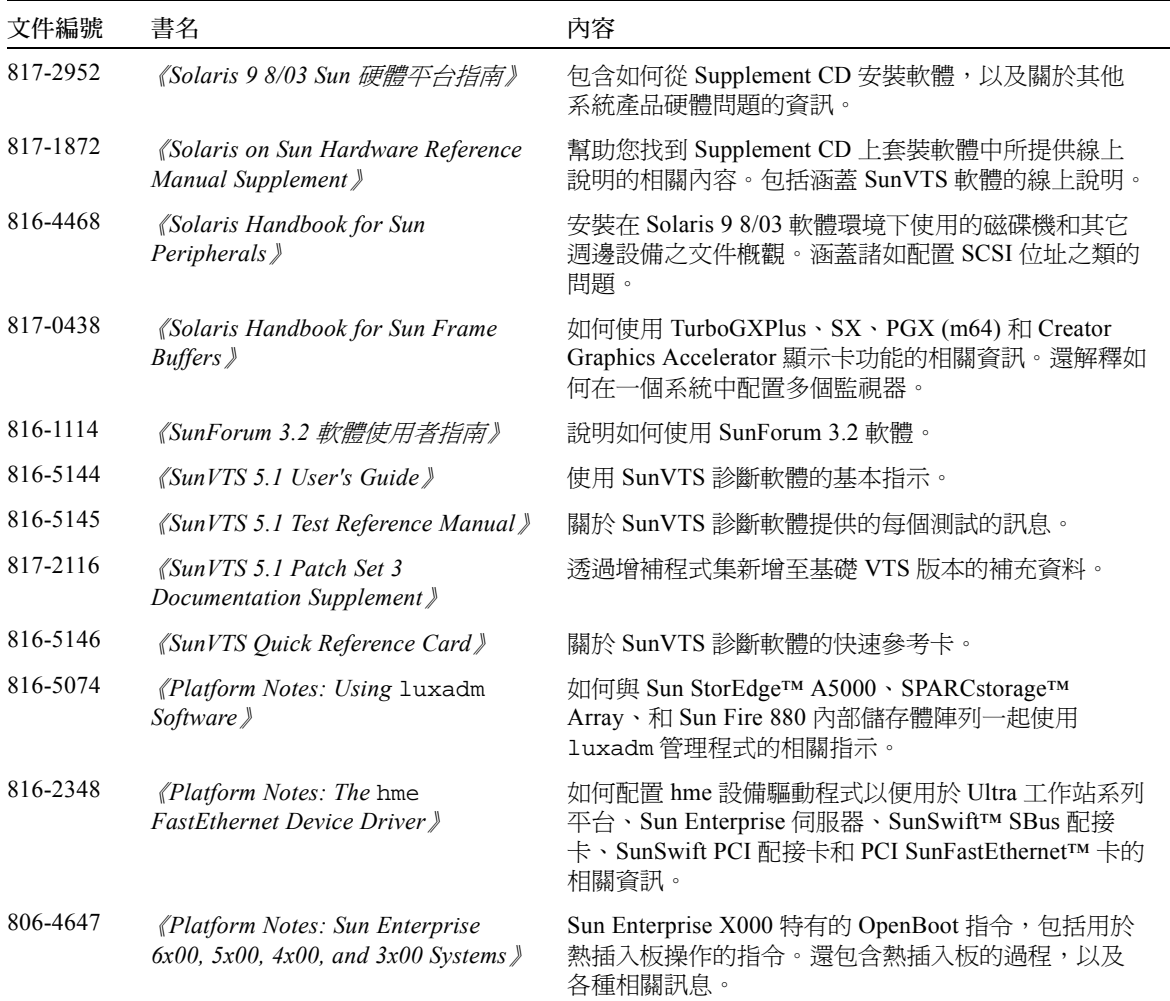

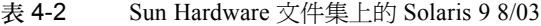

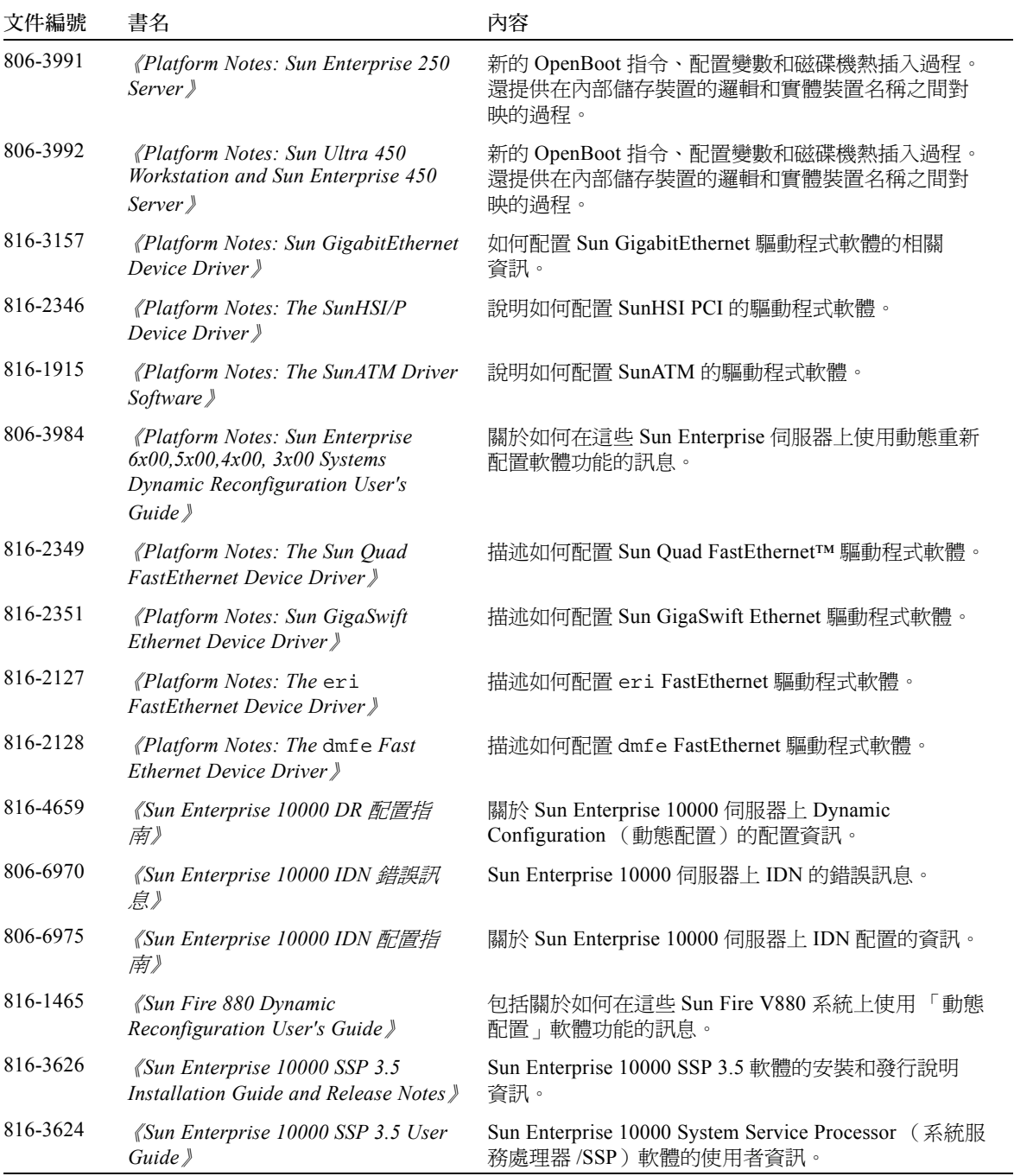

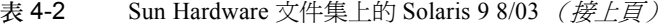

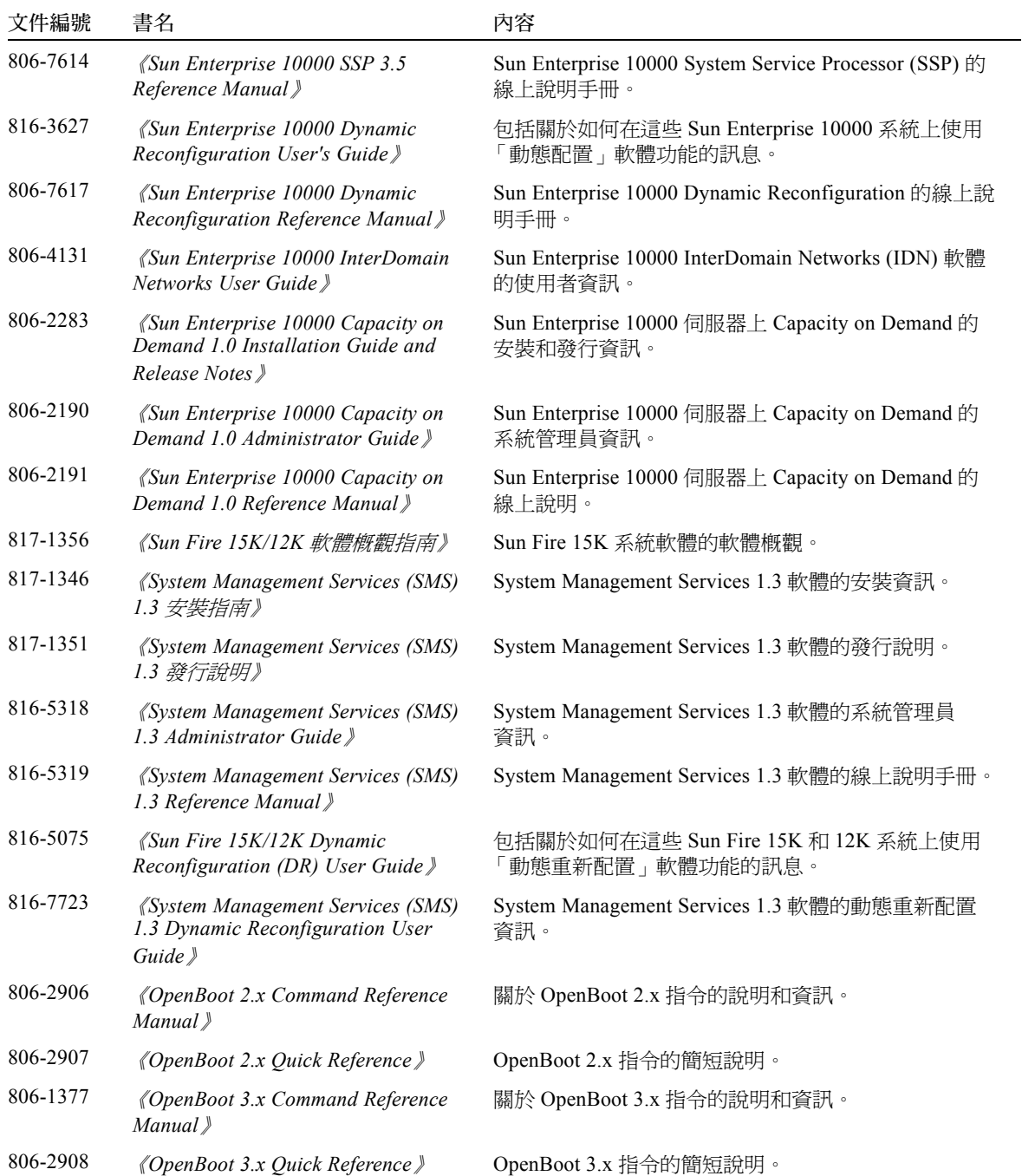

#### 表 4-2 Sun Hardware 文件集上的 Solaris 9 8/03 (接上頁)

| 文件編號     | 書名                                                                                | 內容                                                          |
|----------|-----------------------------------------------------------------------------------|-------------------------------------------------------------|
| 816-1177 | <i><u><b>《OpenBoot 4.x Command Reference</b></u></i><br>Manual »                  | 關於 OpenBoot 4.x 指令的說明和資訊。                                   |
| 806-1379 | $\langle$ Writing FCode 3.x Programs $\rangle$                                    | 關於寫入 Fcode 程式的資訊。                                           |
| 816-1984 | 《WDR Developer's Guide》 ( <i>建立系</i><br>統管理應用程式)                                  | 提供系統管理員所需發展執行動熊重新配置作業、以<br>WBEM 為基礎的應用程式的資訊。                |
| 816-7272 | 《WDR 安裝指南》                                                                        | 提供 WDR 軟體存 Sun Fire 15K、6800、4810、4800 和<br>3800 伺服器上安裝的指示。 |
| 816-3315 | <i>(Sun Remote System Control (RSC)</i><br>2.2 Release Notes                      | RSC 軟體的發行說明資訊。                                              |
| 806-3987 | <i>(Sun Remote System Control (RSC)</i><br>Installation Guide »                   | RSC 軟體的安裝資訊。                                                |
| 816-3236 | <i>(Sun Remote System Control (RSC)</i><br>2.2 使用者指南》                             | 如何使用 RSC 軟體的資訊。                                             |
| 816-3599 | <i>《Sun Fire 6800</i> ⋅ 4810 ⋅ 4800 $\cancel{\mathcal{R}}$<br>3800 系統動熊重新配置使用者指南》 | 如何在 Sun Fire 6800、4810、4800 和 3800 系統上使用<br>動熊重新配置的資訊。      |

表 4-2 Sun Hardware 文件集上的 Solaris 9 8/03 (接上頁)

## <span id="page-52-0"></span>Sun Computer Systems 線上說明套裝 軟體

<span id="page-52-1"></span>當您使用 Solaris Web Start 安裝程式安裝產品時,也會自動安裝其線上說明手冊。若您 只需安裝產品的線上手冊而不需安裝產品本身,可使用 pkgadd 來安裝線上說明手冊。

| 套裝軟體      | 名稱                      | 說明                               |
|-----------|-------------------------|----------------------------------|
| SUNWytsmn | 驗證測試套裝軟體線上手冊            | SunVTS 驅動程式 / 二進位檔案的線上說明<br>說明   |
| SUNWhsipm | SunHSI/P 線上手冊           | SunHSI PCI 線上說明手冊                |
| SUNWsspmn | SSP 線上手冊                | SSP 線上說明手冊                       |
| SUNWcodmn | Capacity on Demand 線上手冊 | COD 的線上說明手冊                      |
| SUNWrsc   | Remote System Control   | rscadm 的線上說明手冊,與軟體包含在<br>此套裝軟體中。 |

表 4-3 Supplement CD 上的 Sun 電腦系統線上手冊套裝軟體

### 安裝 Sun Computer Systems 線上手冊

請參閱第 11 頁的 「安裝 [Supplement CD](#page-20-1) 軟體」。

### 使用 Sun Computer Systems 線上手冊

要查看已安裝的線上說明手冊,請使用用來安裝線上說明手冊的 man 指令,做為 Solaris 作業環境安裝的一部份。您也可以在 Sun Hardware 資料集上的 Solaris 9 8/03 中 的 《*Solaris on Sun Hardware Reference Manual Supplement*》,找到這些附加的線上說明 手冊。

## <span id="page-53-0"></span>其他在 Supplement CD 上的文件

下表列出 Supplement CD 上不屬於 Sun Hardware 資料集上的 Solaris 的一部份,也不是 線上說明手冊:

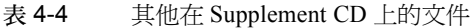

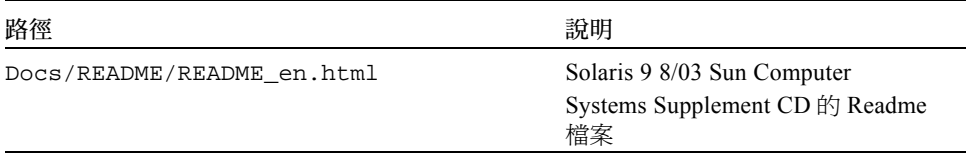

注意 **–** \_en 表示英文文件。其他語言將依語言環境另行表示。

## Sun 硬體上的 Power Management

<span id="page-54-3"></span><span id="page-54-2"></span>美國環保署 (EPA) 制定了一套規範電腦產品標準的指導政策 Energy Star® (能源之 星),以鼓勵大眾有效利用能源的電腦系統,並且減少與產生能源有關的空氣污染。

為了符合此一政策標準, Sun Microsystems, Inc. 設計了可以有效利用能源的硬體,同時 提供可以配置電源管理設定的 Power Management™ 軟體。為了減少耗電量,當 Sun 工 作站和裝置在一段時間內沒有工作後,便進入低耗電的狀態。

本節補充 Solaris 9 使用者文件集中,《*Solaris Common Desktop Environment: User's Guide*》的 "Power Management" 一節。本章包括以下主題:

- 第 45 [頁的 「支援的平台與系統識別」](#page-54-0)
- 第47 頁的 「[SPARCstation 4](#page-56-0) 的問題」

## <span id="page-54-0"></span>支援的平台與系統識別

Power Management 軟體支援 sun4m 和 sun4u 平台群組。兩個平台群組之間的軟體功能 和預設値可能有所不同。當識別系統中應用的平台群組時,請參考 Solaris 9 使用者文件 集的 《*Solaris Common Desktop Environment: User's Guide*》以取得更詳細的資訊。

<span id="page-54-1"></span>注意 **–** Power Management 不支援 sun4c 和 sun4d 平台群組。

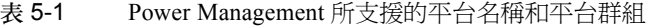

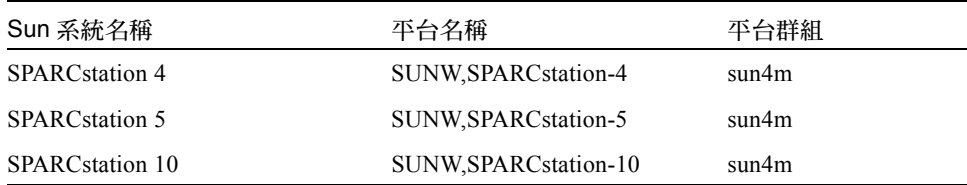

| Sun 系統名稱                  | 平台名稱                       | 平台群組  |
|---------------------------|----------------------------|-------|
| <b>SPARCstation 10SX</b>  | SUNW, SPARC station-10, SX | sun4m |
| <b>SPARCstation 20</b>    | SUNW, SPARC station-20     | sun4m |
| <b>SPARCstation LX</b>    | SUNW, SPARCstation-LX      | sun4m |
| SPARCstation LX+          | SUNW, SPARCstation-LX+     | sun4m |
| SPARCclassic              | SUNW, SPARCclassic         | sun4m |
| SPARCclassic X            | SUNW, SPARCclassic-X       | sun4m |
| Ultra 1 (所有型號)            | SUNW, Ultra-1              | sun4u |
| Ultra 5                   | SUNW, Ultra-5              | sun4u |
| Ultra 10                  | SUNW,Ultra-10              | sun4u |
| Ultra 30                  | SUNW, Ultra-30             | sun4u |
| Ultra <sub>60</sub>       | SUNW, Ultra-60             | sun4u |
| Ultra 80                  | SUNWUltra-80               | sun4u |
| Ultra 450                 | SUNW, Ultra-4              | sun4u |
| Ultra 2 Creator (所有型號)    | SUNW, Ultra-2              | sun4u |
| Sun Enterprise 1, 型號 140  | SUNW, Ultra-1              | sun4u |
| Sun Enterprise 1, 型號 170  | SUNW, Ultra-1              | sun4u |
| Sun Enterprise 1, 型號 170E | SUNW, Ultra-1              | sun4u |
| Sun Enterprise 2, 型號 1300 | SUNW, Ultra-2              | sun4u |
| Sun Enterprise 2, 型號 2300 | SUNW, Ultra-2              | sun4u |
| Sun Blade 100             | SUNW, Sun-Blade-100        | sun4u |
| Sun Blade 150             | SUNW, Sun-Blade-100        | sun4u |
| Sun Blade 1000            | SUNW, Sun-Blade-1000       | sun4u |
| Sun Blade 2000            | SUNW, Sun-Blade-1000       | sun4u |

表 5-1 Power Management 所支援的平台名稱和平台群組 (接上頁)

注意 **–** SPARCstation Voyager™ 是 sun4m 架構的系統,但不為此 Solaris 版本所支援。

### <span id="page-56-2"></span>系統架構識別及預設值設定

<span id="page-56-3"></span><span id="page-56-1"></span>工作站的 SPARC 架構決定那些 Power Management 功能是可用的。如需確認系統的架 構類型,請參閱表 [5-1](#page-54-1)。Power Management 功能中預設的運作方式因系統而異,如下[表](#page-56-1) [5-2](#page-56-1) 所示。

<span id="page-56-11"></span><span id="page-56-10"></span><span id="page-56-9"></span><span id="page-56-8"></span><span id="page-56-7"></span>

| Power Management 功能 | sun4m | sun4u (Ultra) | sun4u (Sun<br>Blade)<br>(Energy Star 2.0) (Energy Star 3.0) | 伺服器 |
|---------------------|-------|---------------|-------------------------------------------------------------|-----|
| 可否顯示 PM             | 是     | 是             | 是                                                           | 是   |
| 預設顯示 PM             | 是     | 是             | 是                                                           | 是   |
| 可否使用裝置 PM           | 否     | 否             | 是                                                           | 否   |
| 預設裝置 PM             | 無     | 無             | 是                                                           | 無   |
| 可否暫停-恢復             | 是     | 是             | 是                                                           | 否   |
| 預設暫停-恢復             | 否     | 是             | 否                                                           | 無   |
| 可否自動關機              | 否     | 是             | 是                                                           | 否   |
| 預設自動啓動              | 無     | 是             | 否                                                           | 無   |

<span id="page-56-4"></span>表 5-2 不同 SPARC 架構中的 Power Management 功能

<span id="page-56-6"></span><span id="page-56-5"></span>注意 **–** 有些裝置可能無法在特定的架構下支援所有可用的 Power Management 功能。

## <span id="page-56-0"></span>SPARCstation 4 的問題

本節說明 SPARCstation 4 在與 Power Management 軟體一起使用時的限制性及其解決 方案。

SPARCstation 4 系統上的交流輔助電源插座是不可關閉的電源插座。交流電源開關不控 制流過輔助電源插座的電流。如果將監視器連接到輔助電源插座,則無法使用系統裝置 上的電源開關來關閉它。同理,如果使用 Power Management 軟體,則該軟體無法自動 關閉監視器。要節約能源,請考慮使用符合能源之星標準的監視器。Sun 在標準 SPARCstation 4 系統配置中提供多種符合能源之星標準的監視器。這些資訊不適用於 SPARCserver 4 的配置。SPARCserver 4 包括可關閉的輔助電源插座。

## OpenBoot 緊急程序

採用具有最新之 Sun 工作站系統的 USB 鍵盤必須去變更一些 OpenBoot 的緊急程序。 尤其是在系統中可用標準 (非 USB)鍵盤操作的 Stop-N、Stop-D 和 Stop-F 指令,不受 具有 USB 鍵盤的系統所支援。以下各節將說明對標準鍵盤之系統和具有最新 USB 鍵盤 之系統的 OpenBoot 緊急程序。

本章包括以下主題:

- 第49 頁的「標準(非 USB)鍵盤的系統之 OpenBoot 緊急處理程序」
- 第 50 頁的 「 具有 USB 鍵盤系統的 OpenBoot 緊急程序 」

# <span id="page-58-0"></span>標準 (非 USB)鍵盤的系統之 OpenBoot 緊急處理程序

當發出這些指令時,請在啓動系統電源後迅速地按下此鍵,並按住按鍵幾秒鐘,直到鍵 盤的 LED 開始閃爍為止。

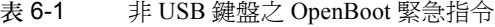

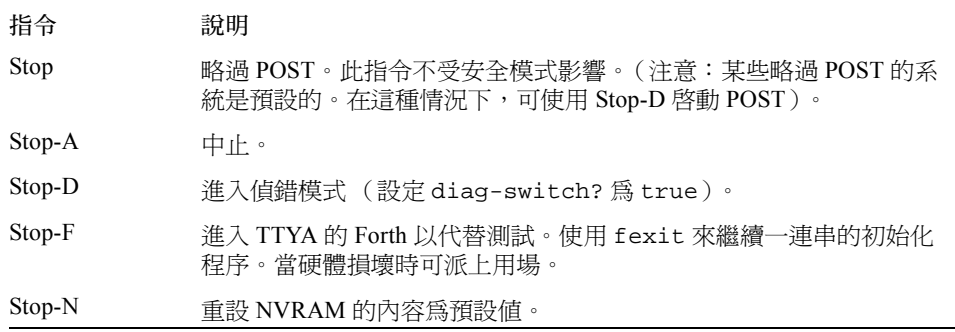

# <span id="page-59-0"></span>具有 USB 鍵盤系統的 OpenBoot 緊急 程序

以下各節將說明如何在有 USB 鍵盤的系統上執行 Stop 指令的功能。

### Stop-A

Stop-A (Abort/ 中止)除了在電腦重新啓動後剛開始的幾秒無法運作之外,其功能和在 標準鍵盤下的系統一樣。

### Stop-N 等值

- 1. 在系統啟動後,等待一會兒直到前面板的按鈕 LED 開始閃爍,並發出嗶聲。
- 2. 快速按下前面板的電源按鈕兩次 (就像是連按兩下滑鼠一樣)。 螢幕會像下面所顯示出的,指出您已經成功地重設 NVRAM 內容為預設值:

```
Sun Blade 1000 (2 X UltraSPARC-III) , Keyboard Present
OpenBoot 4.0, 256 MB memory installed, Serial #12134241.
Ethernet address 8:0:20:b9:27:61, Host ID: 80b92761.
Safe NVRAM mode, the following nvram configuration variables have
been overridden:
   'diag-switch?' is true
   'use-nvramrc?' is false
   'input-device', 'output-device' are defaulted
```

```
 'ttya-mode', 'ttyb-mode' are defaulted
These changes are temporary and the original values will be 
restored
after the next hardware or software reset.
ok
```
請注意某些 NVRAM 配置參數會重設回原來的預設值。某些參數可能會導致一些問題 產生,如 TTYA 設定。在此開機循環中,這些 NVRAM 設定只會重設到預設值。此時, 如果您只有重新啓動電腦,此值並不會永久改變。此時,只有用手動變更設定才會永久 改變參數。而其他所有自訂的 NVRAM 設定將會保留。

輸入 set-defaults 以刪除任何自訂的 NVRAM 値,而參數會重新儲存所有 NVRAM 配置參數的預設值。

注意 **–** 在電源按鈕 LED 停止閃爍而開始亮燈時,再次按下電源按鈕將會關閉系統。

#### Stop-F 功能

無法在具有 USB 鍵盤的系統中使用 Stop-F 功能。

### Stop-D 功能

具有 USB 鍵盤的系統不支援 Stop-D (diags/ 偵錯) 鍵, 但是 Stop-D 的功能就好比輕按 電源按鈕兩次一般( 請參見 Stop-N 功能 ),因爲此參數暫時已設定 diag-switch? 爲 true。如果您想永久開啟偵錯模式,請鍵入:

```
ok setenv diag-switch? true
```
# Supplement CD 上的本土化套裝 軟體

#### 本章包括以下各節:

- 第 53 [頁的 「日文版套裝軟體」](#page-62-0)
- 第 54 [頁的 「德文版套裝軟體」](#page-63-0)
- 第 55 [頁的 「義大利文版套裝軟體」](#page-64-0)
- 第 56 頁的 「 法文版套裝軟體 」
- 第 56 [頁的 「西班牙文版套裝軟體」](#page-65-1)
- 第 57 [頁的 「瑞典文版套裝軟體」](#page-66-0)
- 第 58 [頁的 「繁體中文版套裝軟體」](#page-67-0)
- 第 58 [頁的 「簡體中文版套裝軟體」](#page-67-1)
- 第 59 [頁的 「韓文版套裝軟體」](#page-68-0)

## <span id="page-62-0"></span>日文版套裝軟體

#### <span id="page-62-1"></span>表 A-1 日文版套裝軟體

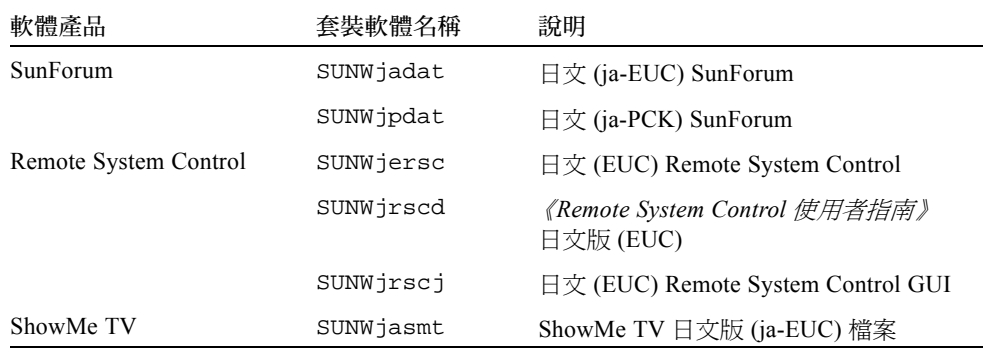

| 軟體產品                                     | 套裝軟體名稱      | 說明                                          |
|------------------------------------------|-------------|---------------------------------------------|
|                                          | SUNWjpsmt   | ShowMe TV 日文版 (ja-PCK) 檔案                   |
|                                          | SUNWjusmt   | ShowMe TV 日文版 (ja-UTF8) 檔案                  |
| PC 啓動器                                   | SUNWidpcv   | 日文(一般) PC 啓動器輔助說明                           |
|                                          | SUNWjepcp   | 日文 (EUC) PC 啓動器訊息                           |
|                                          | SUNW jppcp  | 日文 (PCK) PC 啓動器訊息                           |
|                                          | SUNWjupcp   | 日文 (UTF-8) PC 啓動器訊息                         |
| <b>SunVTS</b>                            | SUNWjpvtm   | 日文 (PCK) SunVTS 線上說明手冊                      |
|                                          | SUNWjuvtm   | 日文 (UTF-8) SunVTS 線上說明手冊                    |
|                                          | SUNWjvtsm   | 日文 (EUC) SunVTS 線上說明手冊                      |
| Netra ct                                 | SUNWiecte   | 用於 Netra ct Platform 軟體的日文<br>(EUC) 線上手冊及訊息 |
| Solaris on Sun Hardware<br>Documentation | SUNWdpjashw | Sun Hardware 文件資料上的 Solaris<br>(PDF 格式)     |
|                                          | SUNWdhjashw | Sun Hardware 文件資料上的 Solaris<br>(HTML 格式)    |
| Lights Out Management                    | SUNWjlomu   | 公用程式和常駐程式日文版                                |

表 A-1 日文版套裝軟體 (接上頁)

## 德文版套裝軟體

<span id="page-63-1"></span>表 A-2 德文版套裝軟體

<span id="page-63-0"></span>

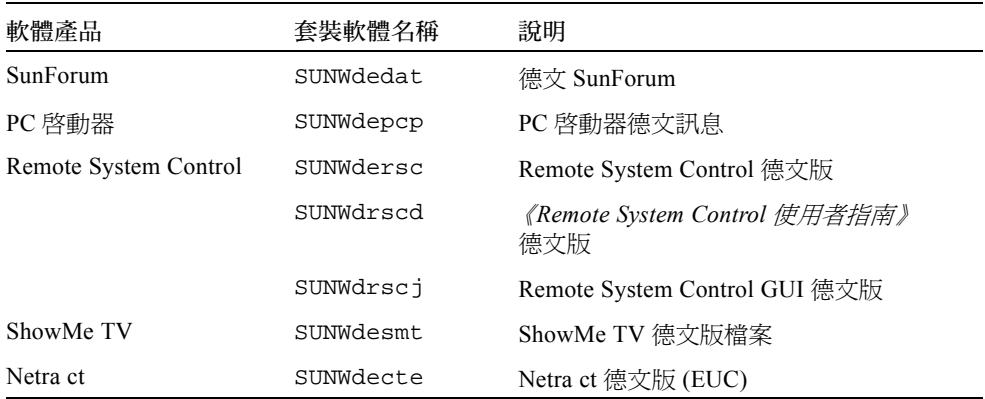

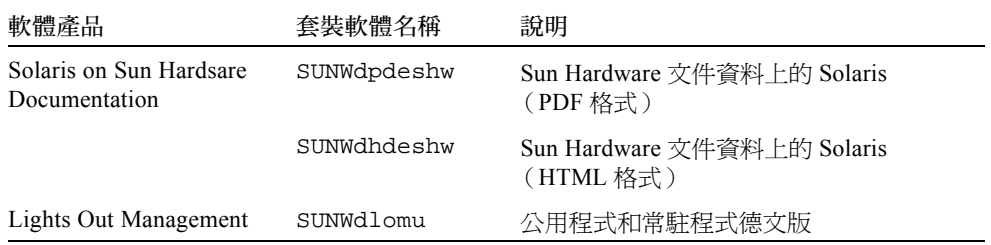

#### 表 A-2 德文版套裝軟體

# <span id="page-64-0"></span>義大利文版套裝軟體

#### <span id="page-64-1"></span>表 A-3 義大利文版套裝軟體

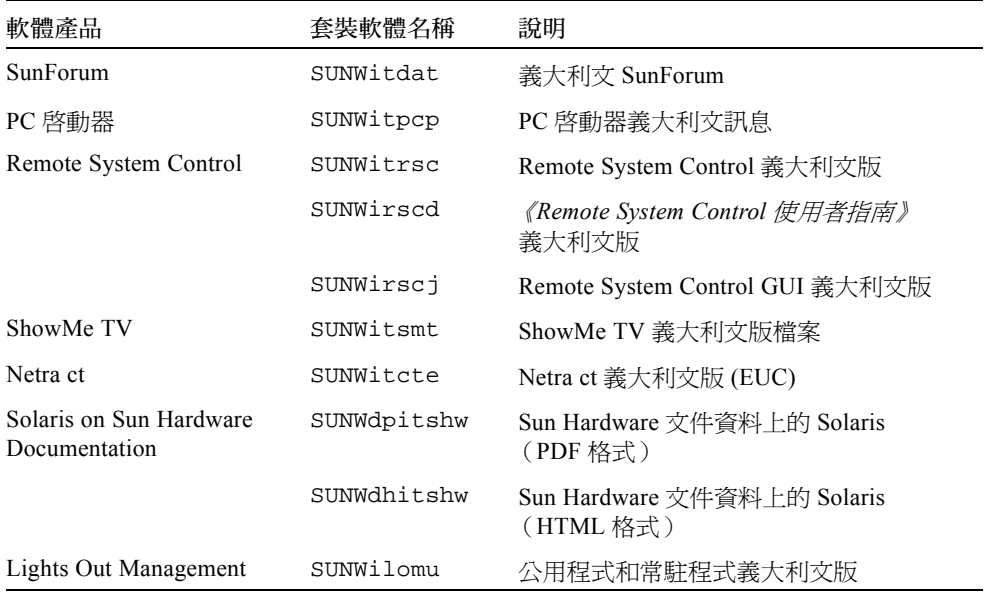

# 法文版套裝軟體

#### <span id="page-65-3"></span>表 A-4 法文版套裝軟體

<span id="page-65-0"></span>

<span id="page-65-1"></span>

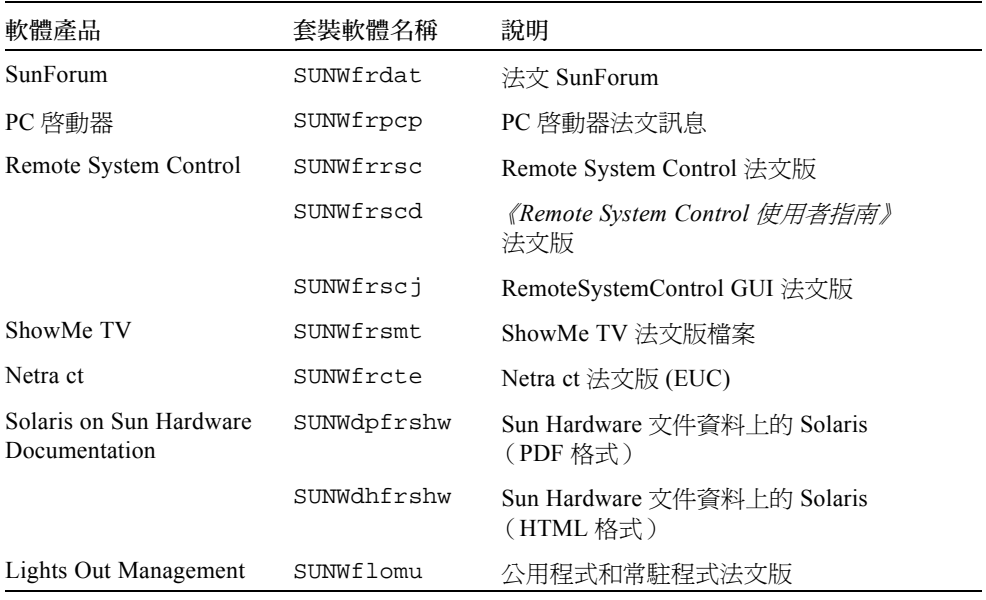

# 西班牙文版套裝軟體

#### <span id="page-65-2"></span>表 A-5 西班牙文版套裝軟體

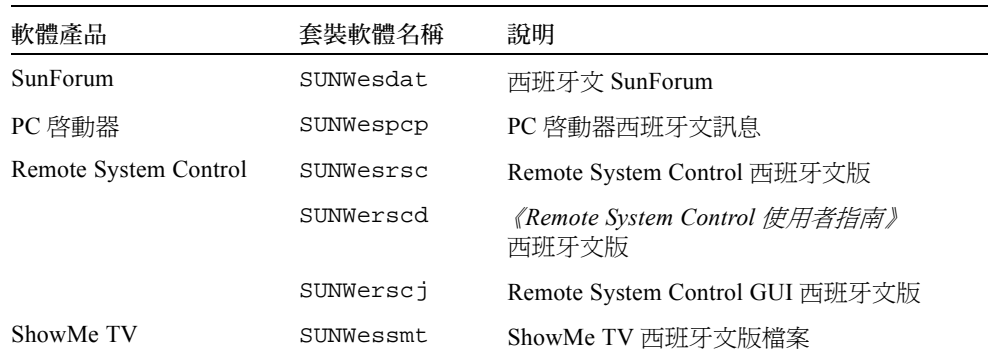

| 軟體產品                                     | 套裝軟體名稱      | 說明                                       |
|------------------------------------------|-------------|------------------------------------------|
| Netra ct                                 | SUNWescte   | Netra ct 西班牙文版 (EUC)                     |
| Solaris on Sun Hardware<br>Documentation | SUNWdpesshw | Sun Hardware 文件資料上的 Solaris<br>(PDF格式)   |
|                                          | SUNWdhesshw | Sun Hardware 文件資料上的 Solaris<br>(HTML 格式) |
| Lights Out Management                    | SUNWelomu   | 公用程式和常駐程式西班牙文版                           |

表 A-5 西班牙文版套裝軟體 (接上頁)

## <span id="page-66-1"></span><span id="page-66-0"></span>瑞典文版套裝軟體

#### 表 A-6 瑞典文版套裝軟體

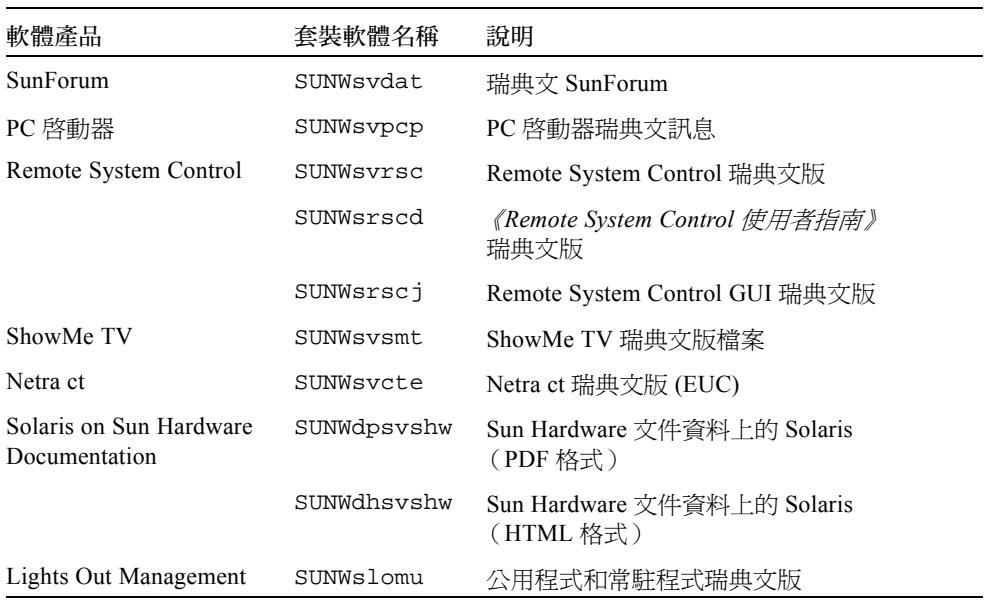

## 繁體中文版套裝軟體

<span id="page-67-2"></span>表 A-7 繁體中文版套裝軟體

<span id="page-67-0"></span>

<span id="page-67-1"></span>

٠

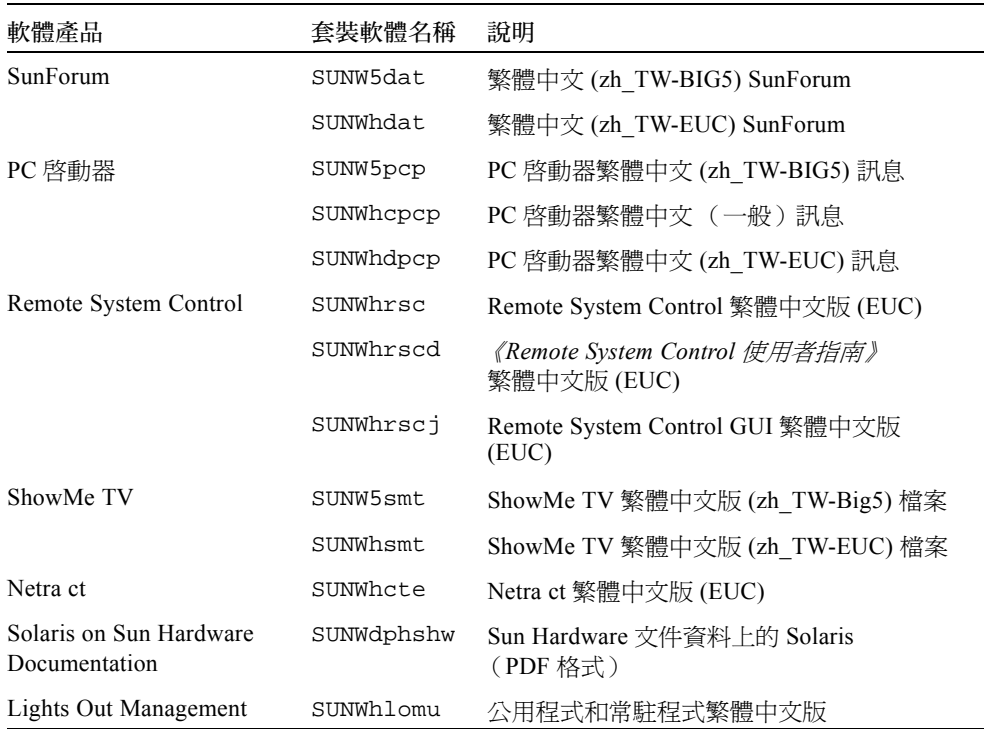

# 簡體中文版套裝軟體

<span id="page-67-3"></span>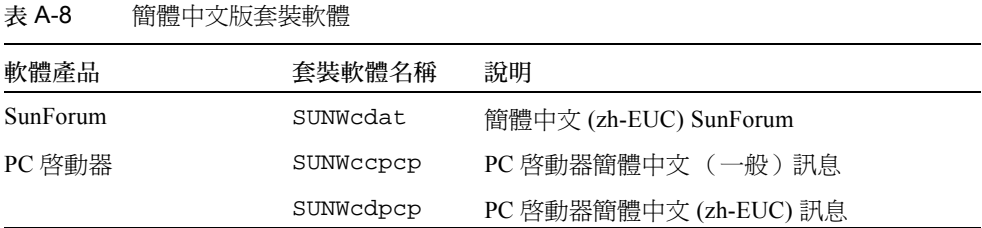

| 軟體產品                                     | 套裝軟體名稱     | 說明                                           |
|------------------------------------------|------------|----------------------------------------------|
|                                          | SUNWqpcp   | PC 啓動器簡體中文 (zh-GBK) 訊息                       |
| Remote System Control                    | SUNWarsc   | Remote System Control 簡體中文版 (EUC)            |
|                                          | SUNWCrscd  | 《Remote System Control 使用者指南》<br>簡體中文版 (EUC) |
|                                          | SUNWCrscj  | Remote System Control GUI 簡體中文版<br>(EUC)     |
| ShowMe TV                                | SUNWcsmt   | ShowMe TV 簡體中文版 (zh-EUC) 檔案                  |
|                                          | SUNWqsmt   | ShowMe TV 簡體中文版 (zh-GBK) 檔案                  |
| Netra ct                                 | SUNWacte   | 簡體中文版 (EUC) 的 Netra ct                       |
| Solaris on Sun Hardware<br>Documentation | SUNWdpcshw | Sun Hardware 文件資料上的 Solaris<br>(PDF 格式)      |
| Lights Out Management                    | SUNWclomu  | 公用程式和常駐程式簡體中文版                               |

表 A-8 簡體中文版套裝軟體 (接上頁)

## 韓文版套裝軟體

<span id="page-68-1"></span>表 A-9 韓文版套裝軟體

<span id="page-68-0"></span>

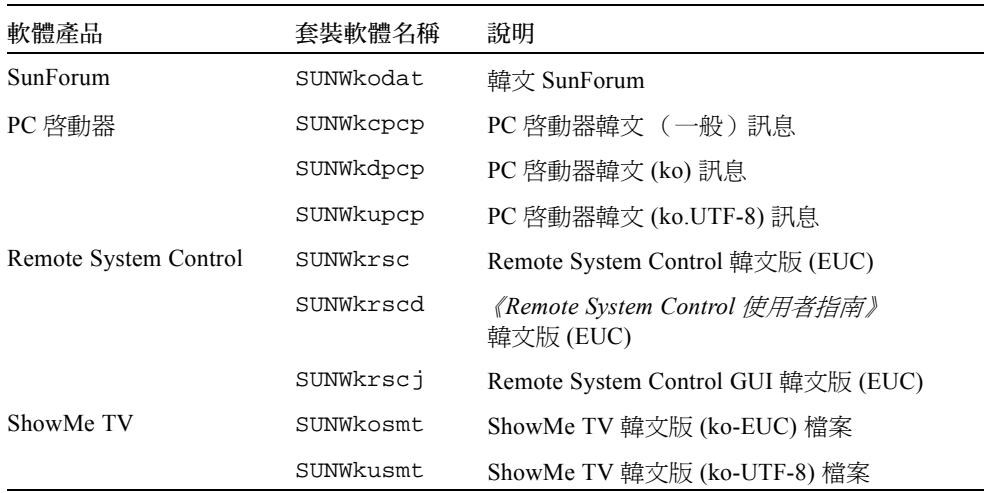

表 A-9 韓文版套裝軟體 (接上頁)

| 軟體產品                                     | 套裝軟體名稱      | 說明                                     |
|------------------------------------------|-------------|----------------------------------------|
| Netra ct                                 | SUNWkocte   | Netra ct 韓文版 (EUC)                     |
| Solaris on Sun Hardware<br>Documentation | SUNWdpkoshw | Sun Hardware 文件資料上的 Solaris<br>(PDF格式) |
| Lights Out Management                    | SUNWklomu   | 公用程式和常駐程式韓文版                           |

# 索引

### **I**

ifconfig -a, [34](#page-43-1)

#### **J**

Java 3D[, 35](#page-44-0)

#### **O**

OpenGL[, 17](#page-26-0)

#### **P**

PC 啟動器 [, 22](#page-31-0) pkgadd 安裝更新軟體 [, 13](#page-22-1) pkgadd, [13](#page-22-2) Power Management 預設值設定 [, 47](#page-56-2)

#### **R**

Remote System Contro[l, 31](#page-40-0)

#### **S**

ShowMe T[V, 28](#page-37-1) Solaris Web Start 2.0[, 11](#page-20-2) SPARC 架構 [, 47](#page-56-3) sun4u UltraSPARC III (Energy Star, v3[\), 47](#page-56-4) SunAT[M, 32](#page-41-0) SunForum[, 31](#page-40-1) SunHSI PCI 驅動程式 [, 32](#page-41-1) SunVTS[, 15](#page-24-0)

#### **U**

Updates CD 內容 [, 43](#page-52-1) 安裝 pkgadd[, 13](#page-22-3)

#### **V**

VLAN I[D, 33](#page-42-1) VLAN 命名格式 [, 34](#page-43-2)

#### 四畫

中文套裝軟體 繁體中文 [, 58](#page-67-2) 簡體中文 [, 58](#page-67-3) 日文套裝軟體 [, 53](#page-62-1)

六畫 自動啟動

可用性 [, 47](#page-56-5) 自動關機 可用性 [, 47](#page-56-6) 西班牙文套裝軟體 [, 56](#page-65-2)

#### 七畫

系統 架構 確認 [, 1](#page-10-0) 系統架構識別 [, 47](#page-56-2) sun4m[, 47](#page-56-7) sun4u (pre Energy Star 3.0[\), 47](#page-56-8) sun4u (pre Energy Star, v3)[, 47](#page-56-9)

#### 八畫

法文套裝軟體 [, 56](#page-65-3)

#### 九畫

美國環保署 [, 45](#page-54-2)

#### 十畫

能源之星電腦計劃 [, 45](#page-54-3) 配置 VLAN[, 33](#page-42-2)

十二畫

虛擬裝置 [, 34](#page-43-3)

十三畫

瑞典文版套裝軟體 [, 57](#page-66-1) 義大利文套裝軟體 [, 55](#page-64-1) 裝置 Power Management 可用性 [, 47](#page-56-10) 十五畫 德文套裝軟體 [, 54](#page-63-1)

十七畫 韓文套裝軟體 [, 59](#page-68-1)

### 二十三畫

顯示 Power Management 的可用性 [, 47](#page-56-11) 驗證測試套裝軟體 [, 15](#page-24-1)